# **Households Below Average Income (HBAI)**

# **Stat-Xplore Database Guide**

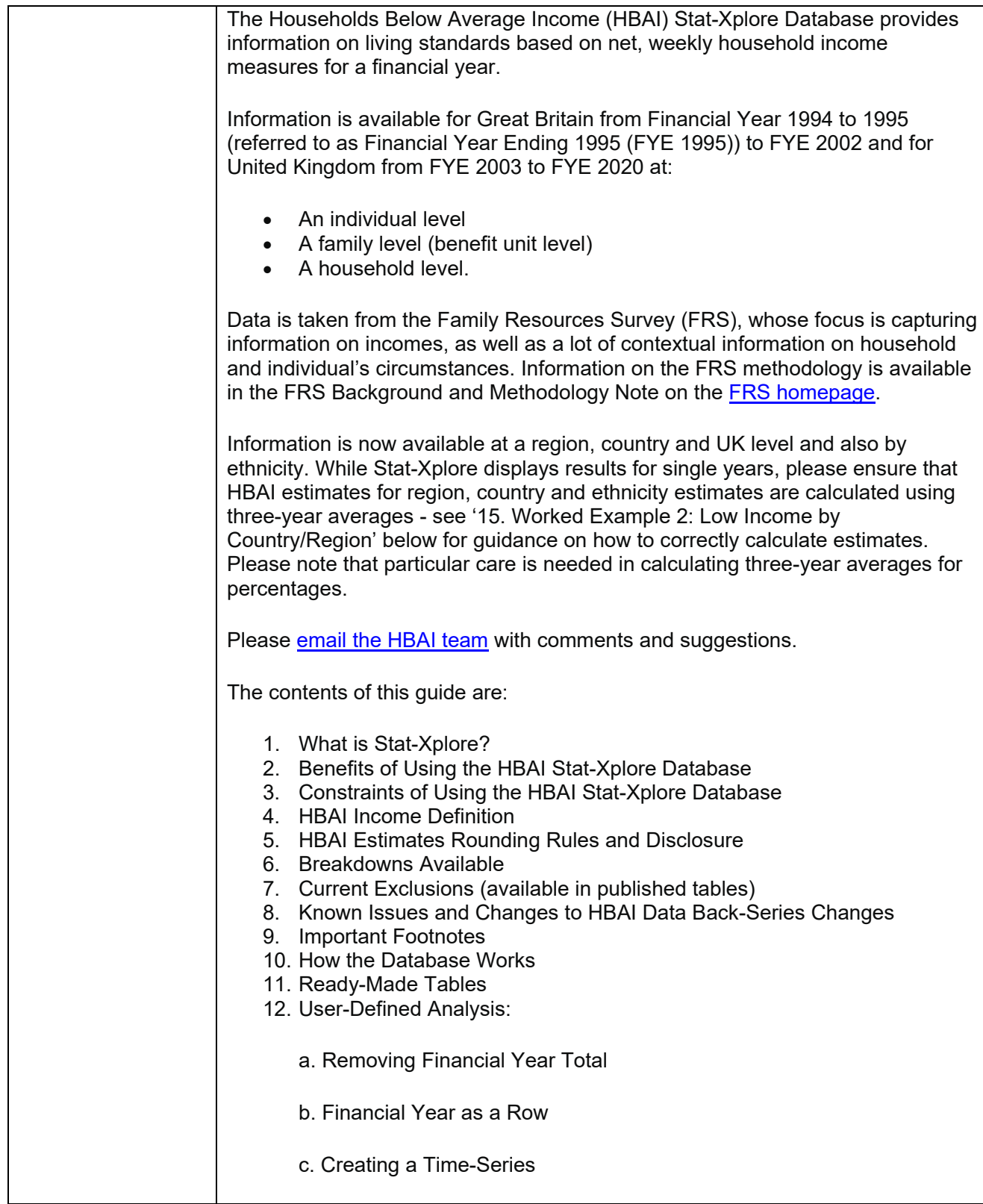

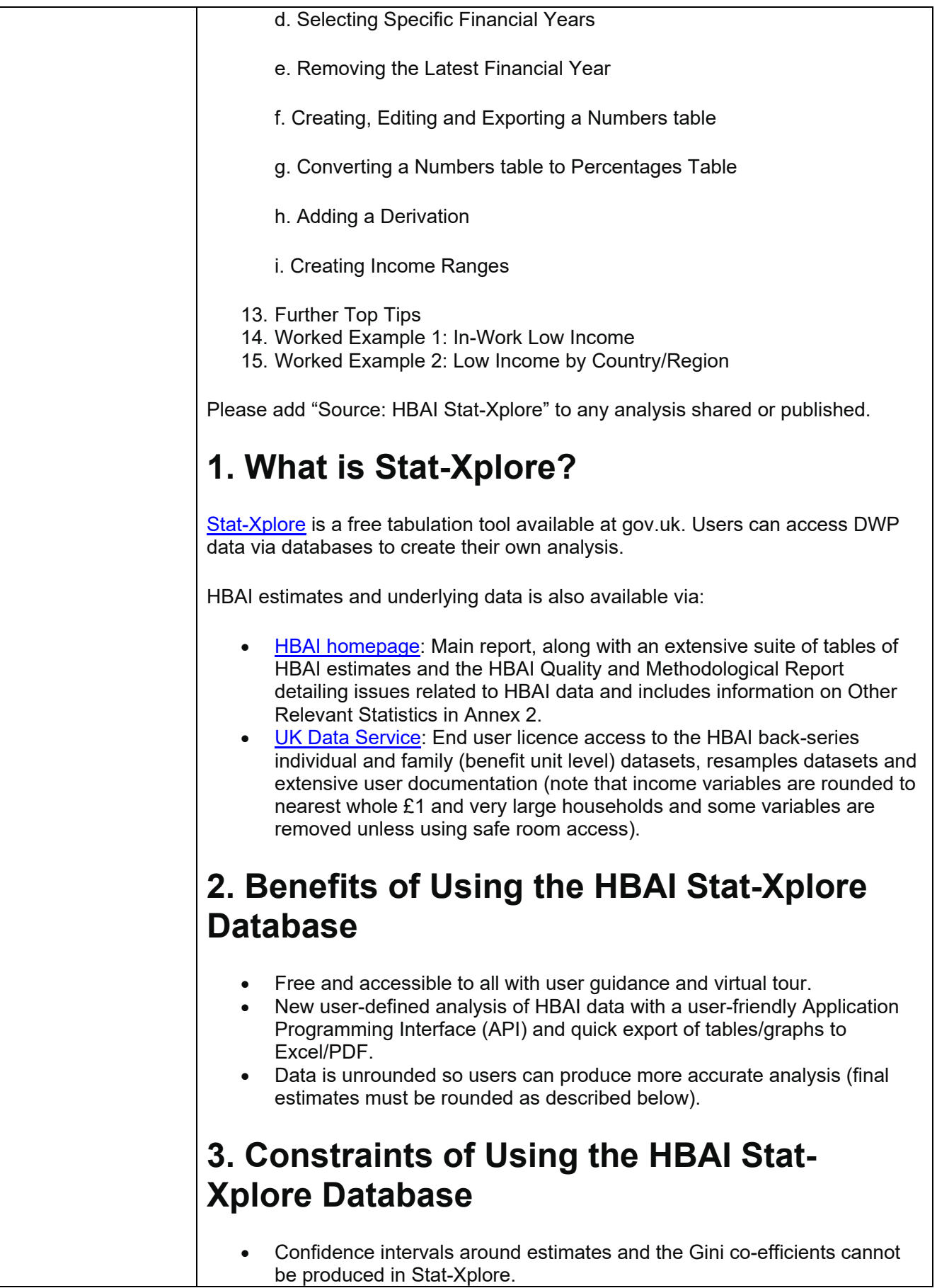

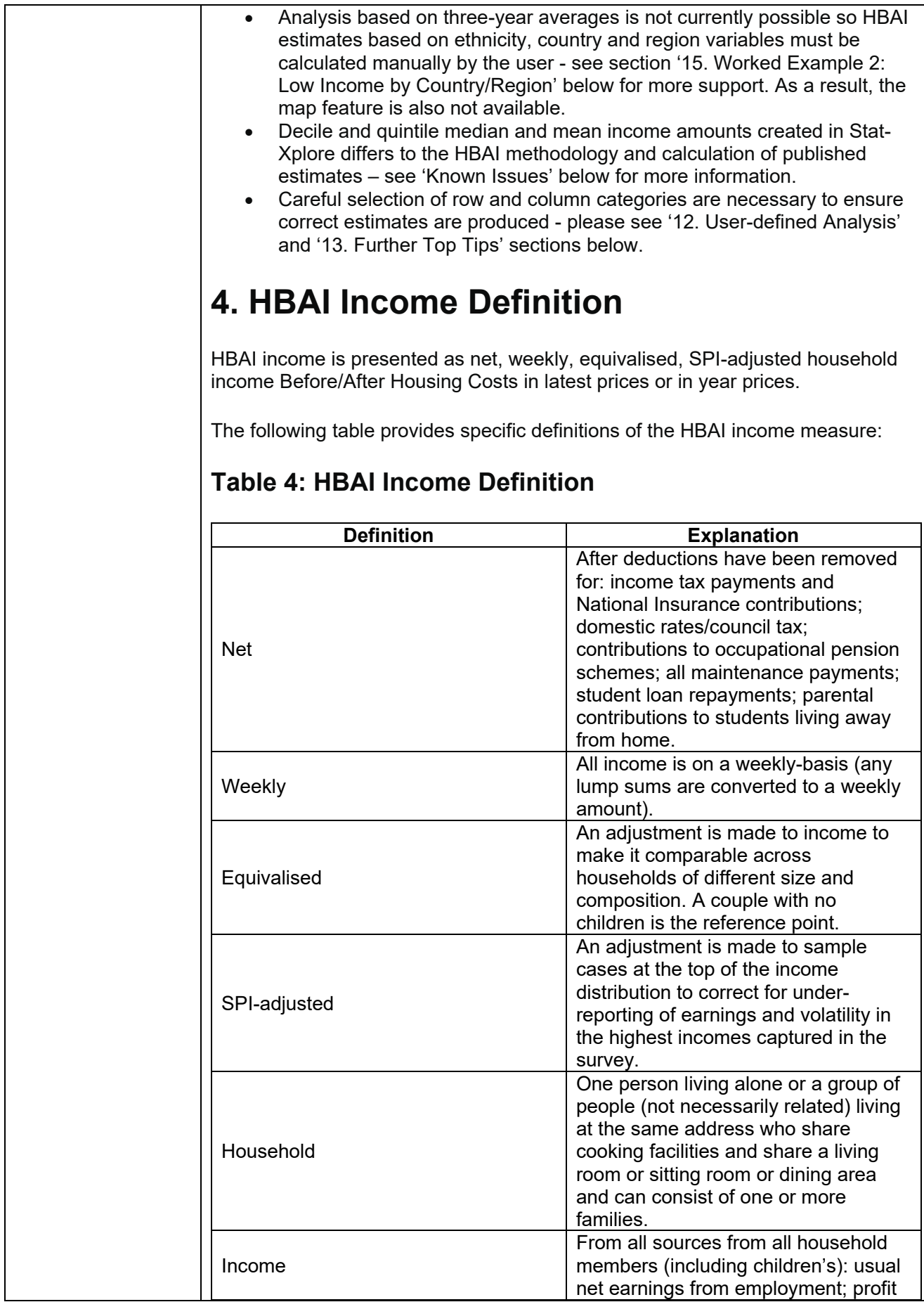

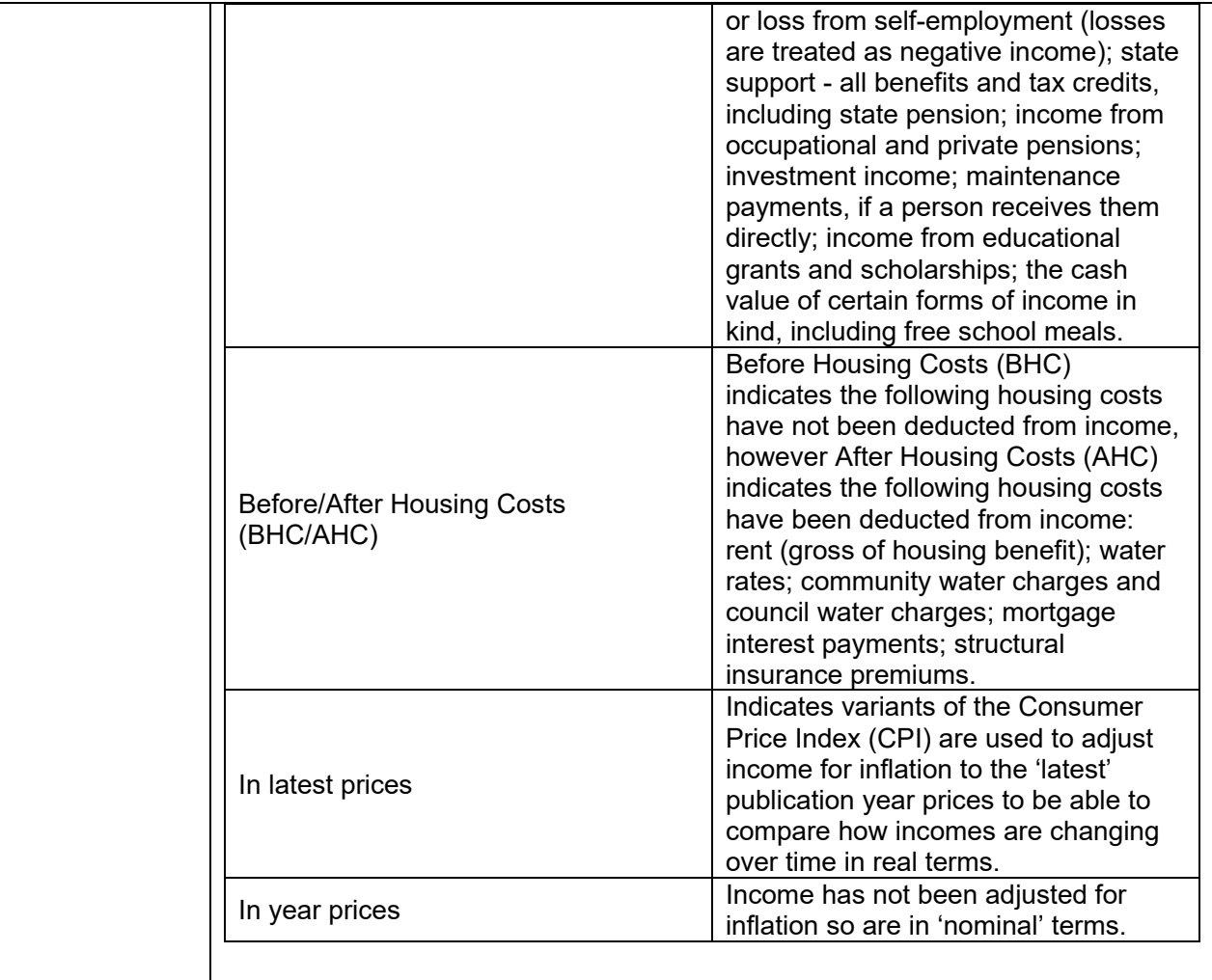

Note: Negative incomes BHC are reset to zero.

Further information can be found in the HBAI Quality and Methodology Information Report HBAI Quality and Methodology Information Report on the [HBAI homepage](https://www.gov.uk/government/statistics/households-below-average-income-for-financial-years-ending-1995-to-2020) or clicking on the "i" icon for a measure or breakdown in the database.

## **5. HBAI Estimates Rounding Rules and Disclosure**

Please note that estimates derived in this database are unrounded and based on survey data.

Once the user has produced HBAI estimates using unrounded outputs:

- Percentages must be rounded to the nearest whole per cent.
- Numbers must be rounded to the nearest 0.1 million (or 100,000 individuals).
- Amounts must be rounded to the nearest £1 (weekly) and £100 (annual).

These rounding conventions have been set to reflect that HBAI estimates are based on the Family Resources Survey (FRS) and not actual records of individuals in the UK. Where tabulations result in a number of rows or columns

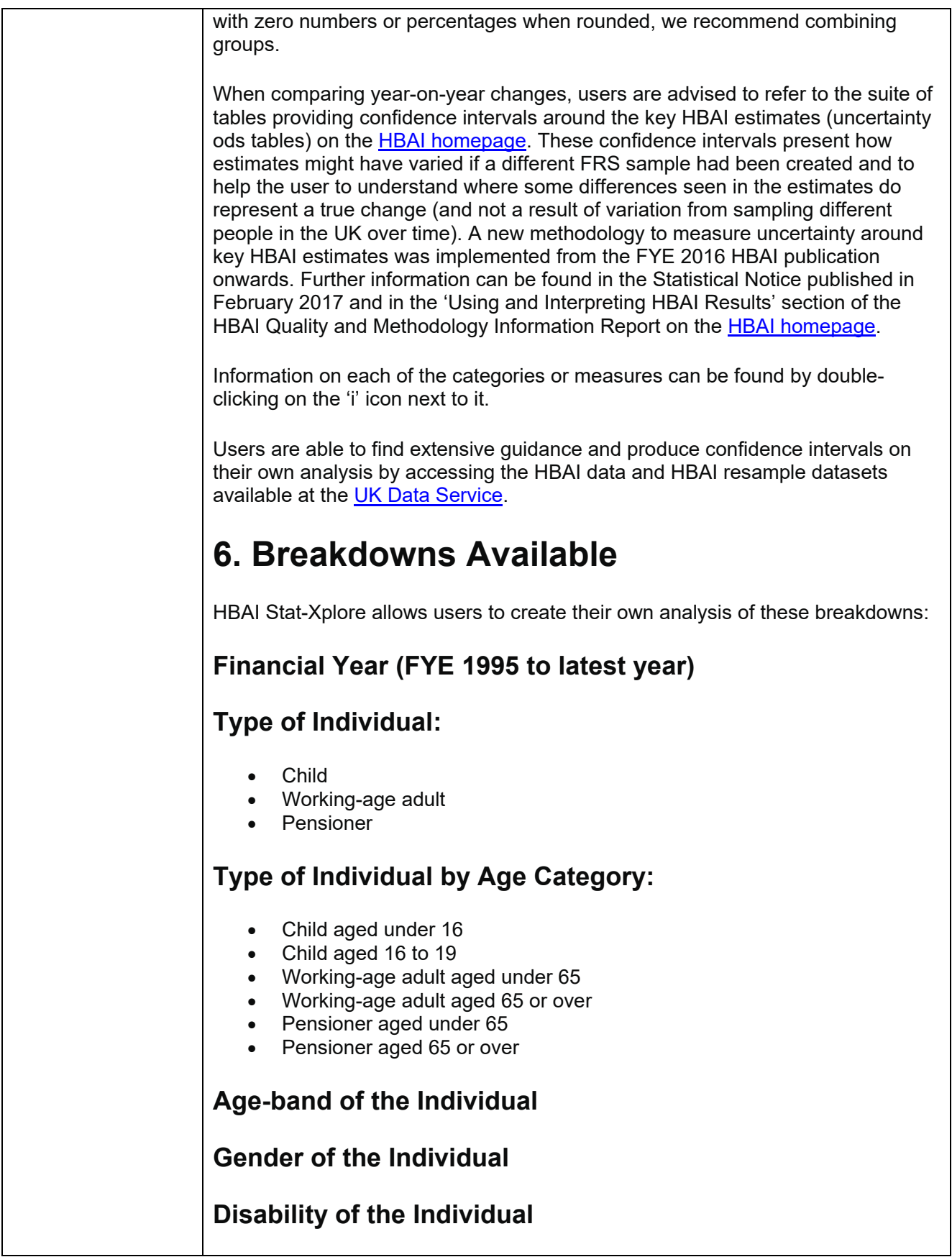

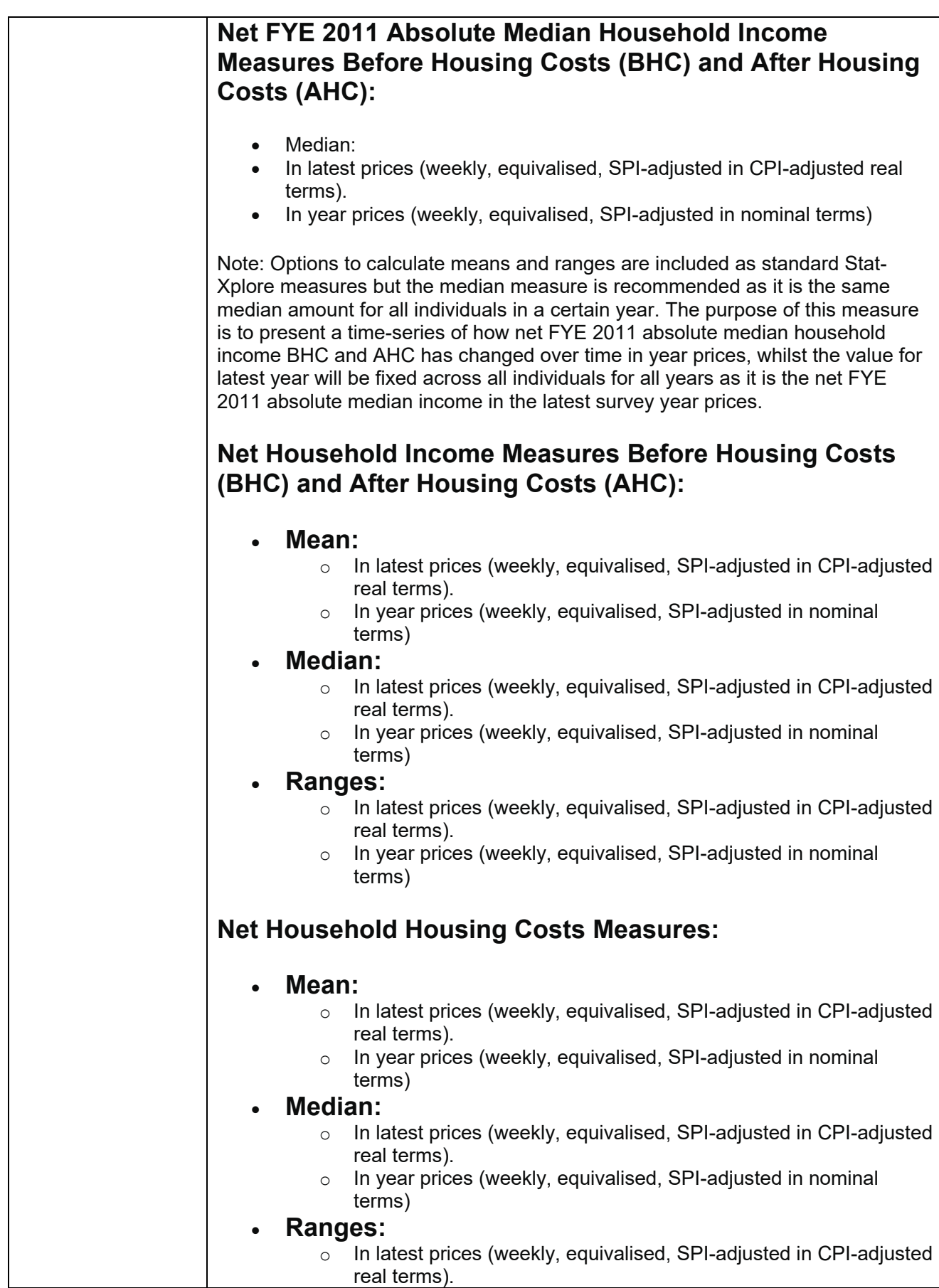

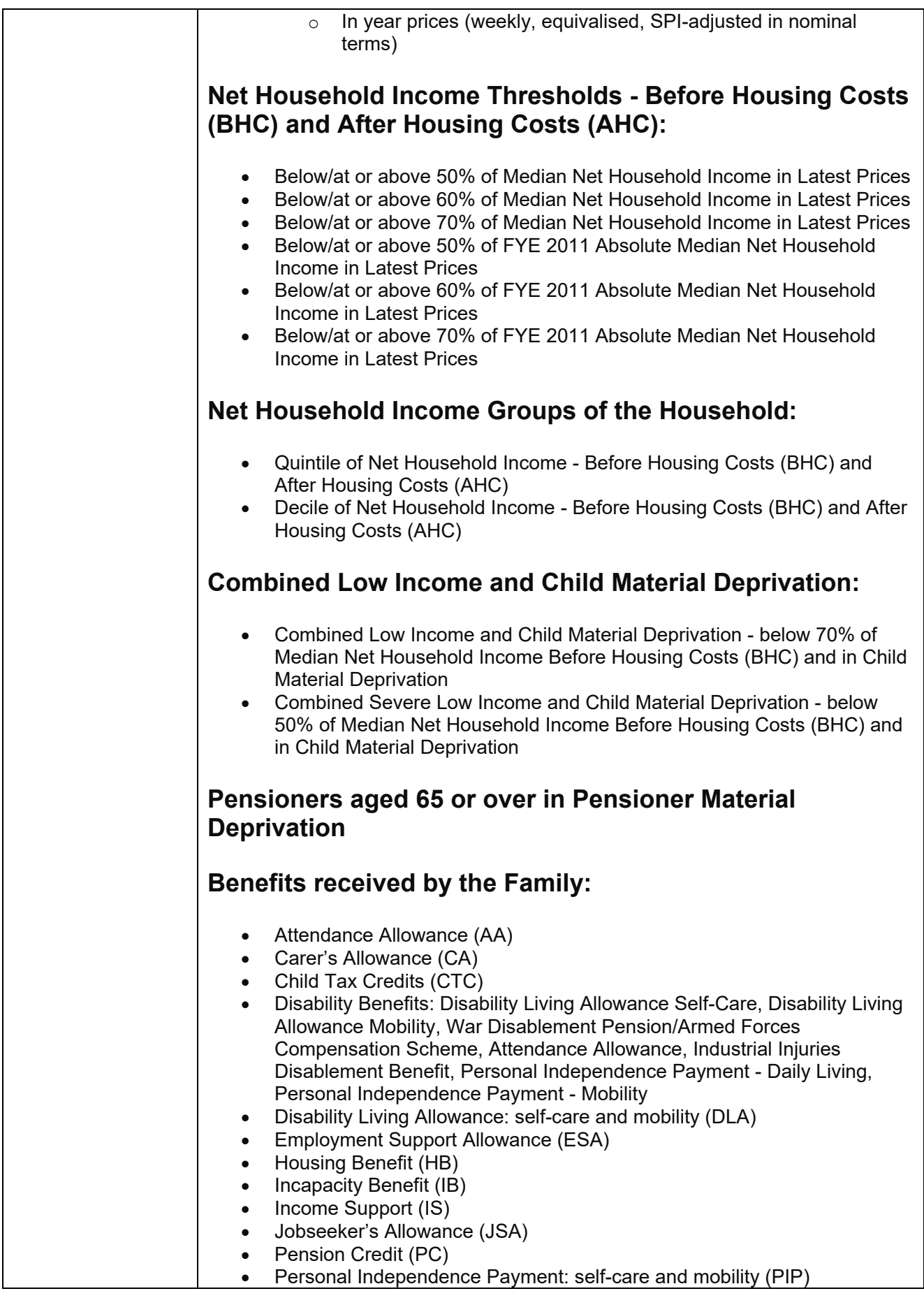

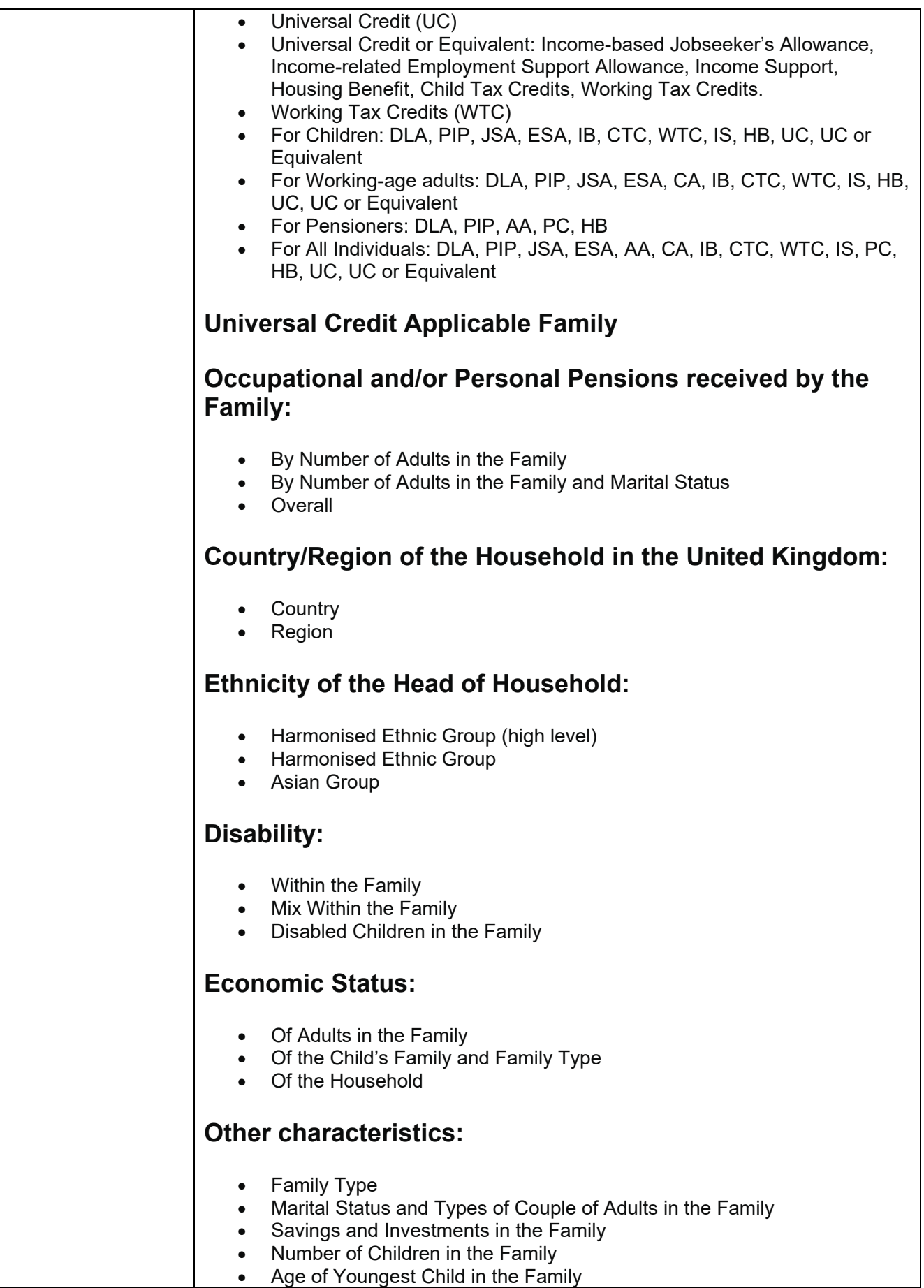

#### • Tenure Type of the Household

Click on the 'i' icon for descriptions and any data issues for a breakdown.

Variations of these breakdowns are also possible using the 'Add Derivation' feature - see section 12 below.

## **7. Current Database Exclusions (available in published tables)**

The following breakdowns have not been included in this version:

- Educational Attainment
- Direct Payment Accounts
- Bills in Arrears
- Material Deprivation Questions
- Disability Time-Series: Illustrative measures of living standards, excluding Disability Living Allowance, Personal Independence Payment and Attendance Allowance from income.

Gini co-efficients for income inequality analysis are also not possible in Stat-Xplore.

## **8. Known Issues and Changes to HBAI Data Back-Series Changes**

The following known issues exist for HBAI Stat-Xplore:

#### **Three-Year Average Estimates for Region, Country and Ethnicity:**

Please note that Stat-Xplore cannot calculate three-year average estimates. However final HBAI estimates for region, country and ethnicity must be presented as three-year averages. Please refer to the '15. Worked Example 2: Low Income by Country/Region' below on how to calculate three-year averages from the Stat-Xplore table single year outputs, the information page for the breakdown or look at the footnote for any number tables.

### **Median incomes for Decile and Quintile groups:**

In Stat-Xplore, these estimates are calculated from the incomes of individuals in the specific group. In published HBAI tables, median incomes for deciles and quintiles are taken from percentile income values for the whole population. As the calculations are based on very slightly different methods, there can sometimes be marginal differences seen for some income values when comparing Stat-Xplore outputs against published tables.

#### **HBAI Data Back-Series Changes:**

• For the FYE 2020 statistics a minor methodological revision has been made to capture all income from child maintenance. This results in more

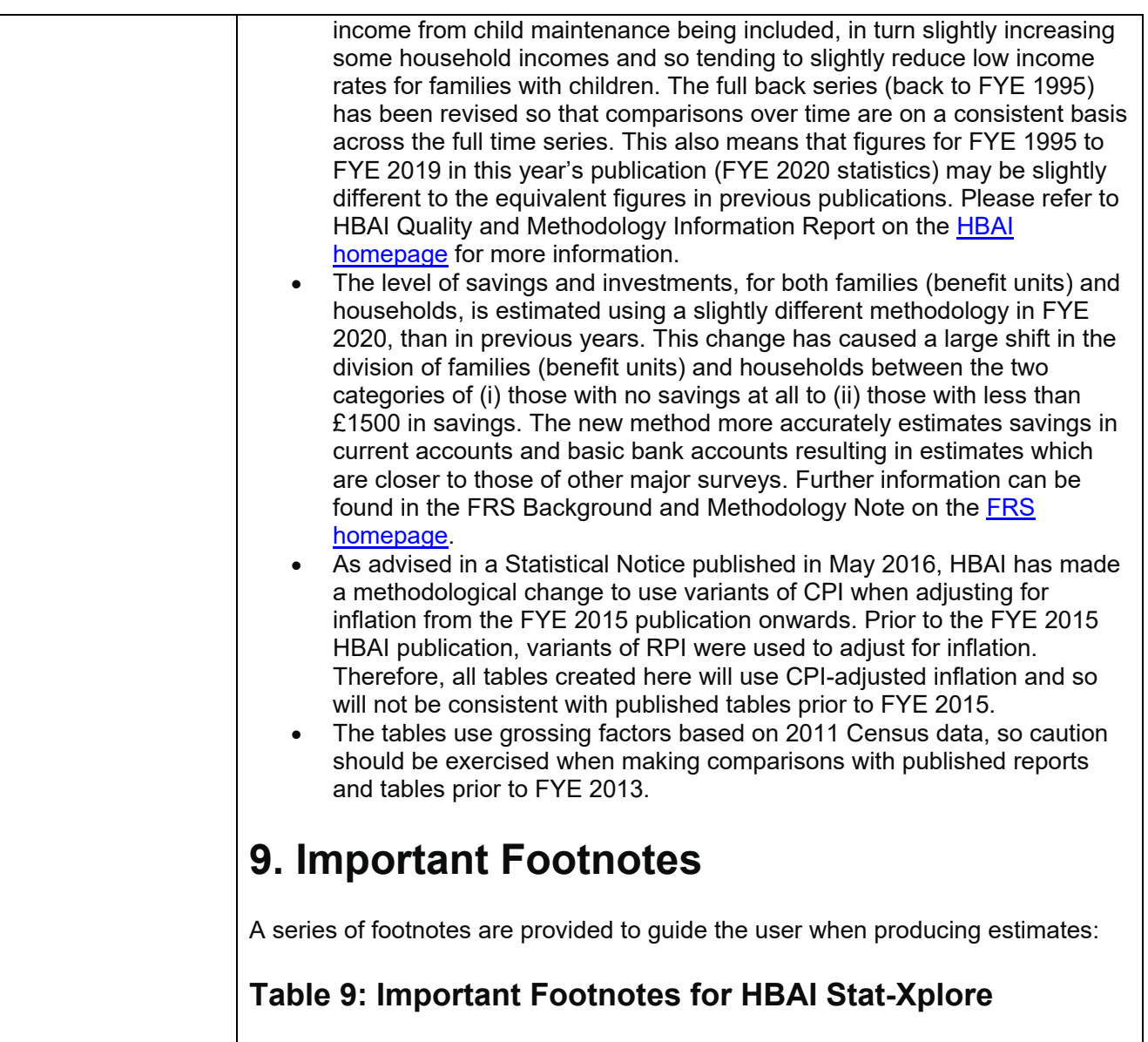

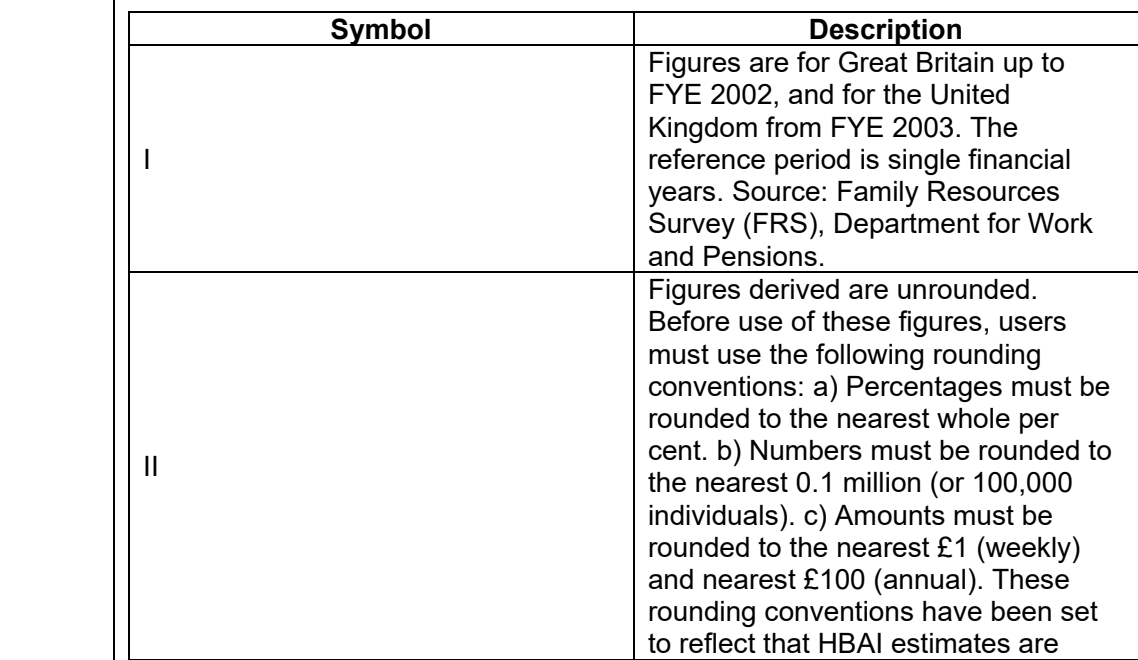

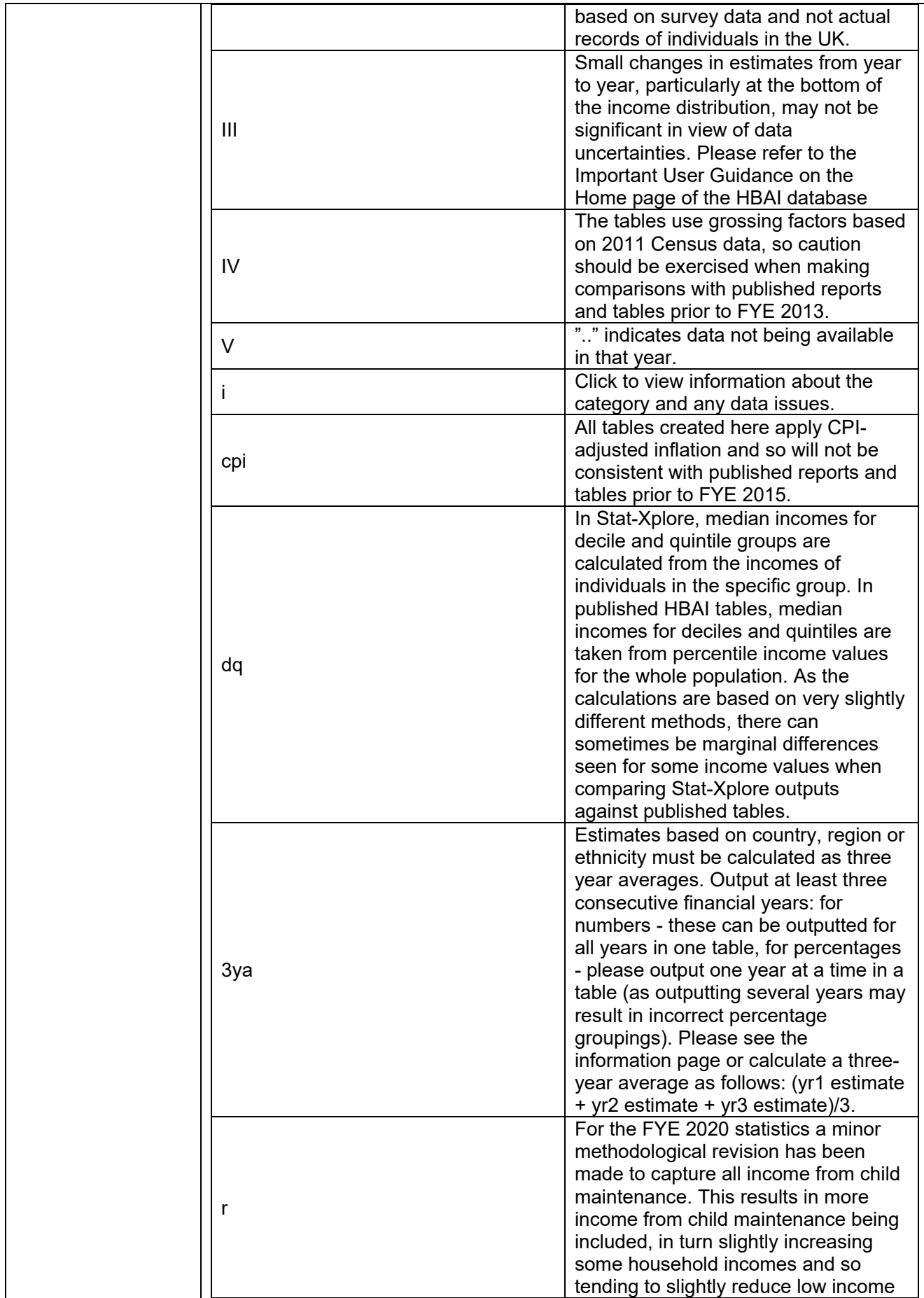

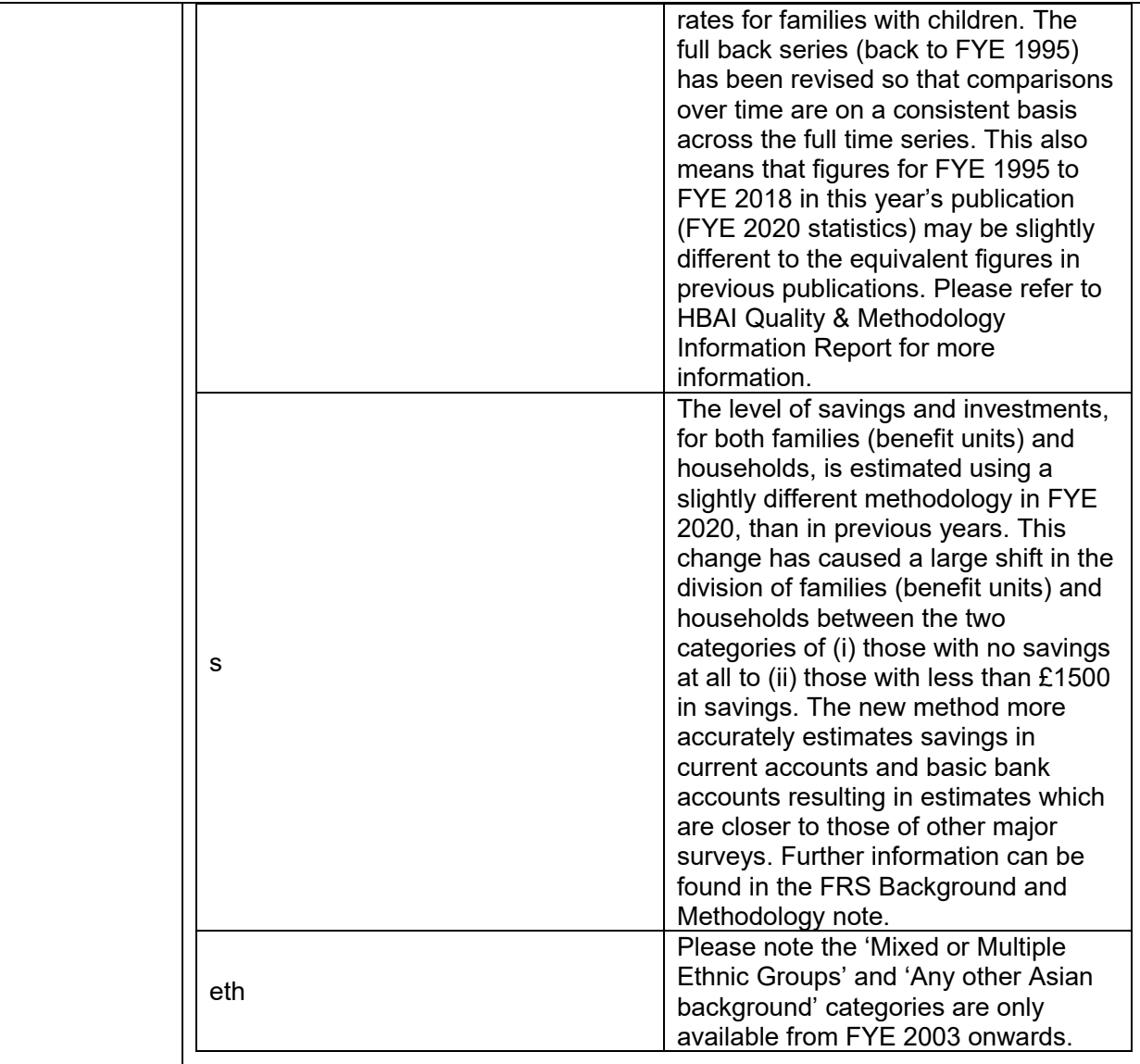

Note that footnotes are not displayed on percentages tables in HBAI Stat-Xplore.

# **10. How the Database Works**

#### [Log in](https://stat-xplore.dwp.gov.uk/webapi/jsf/login.xhtml)

Please take the tour to learn about how to use a Stat-Xplore database.

Click on the three dots on the top right-hand corner of the page (see blue arrow in the image below) and select to find the 'Tour' again if you have visited the website before.

Further really useful guidance can be found by selecting the '?' icon (see green arrow in the image below).

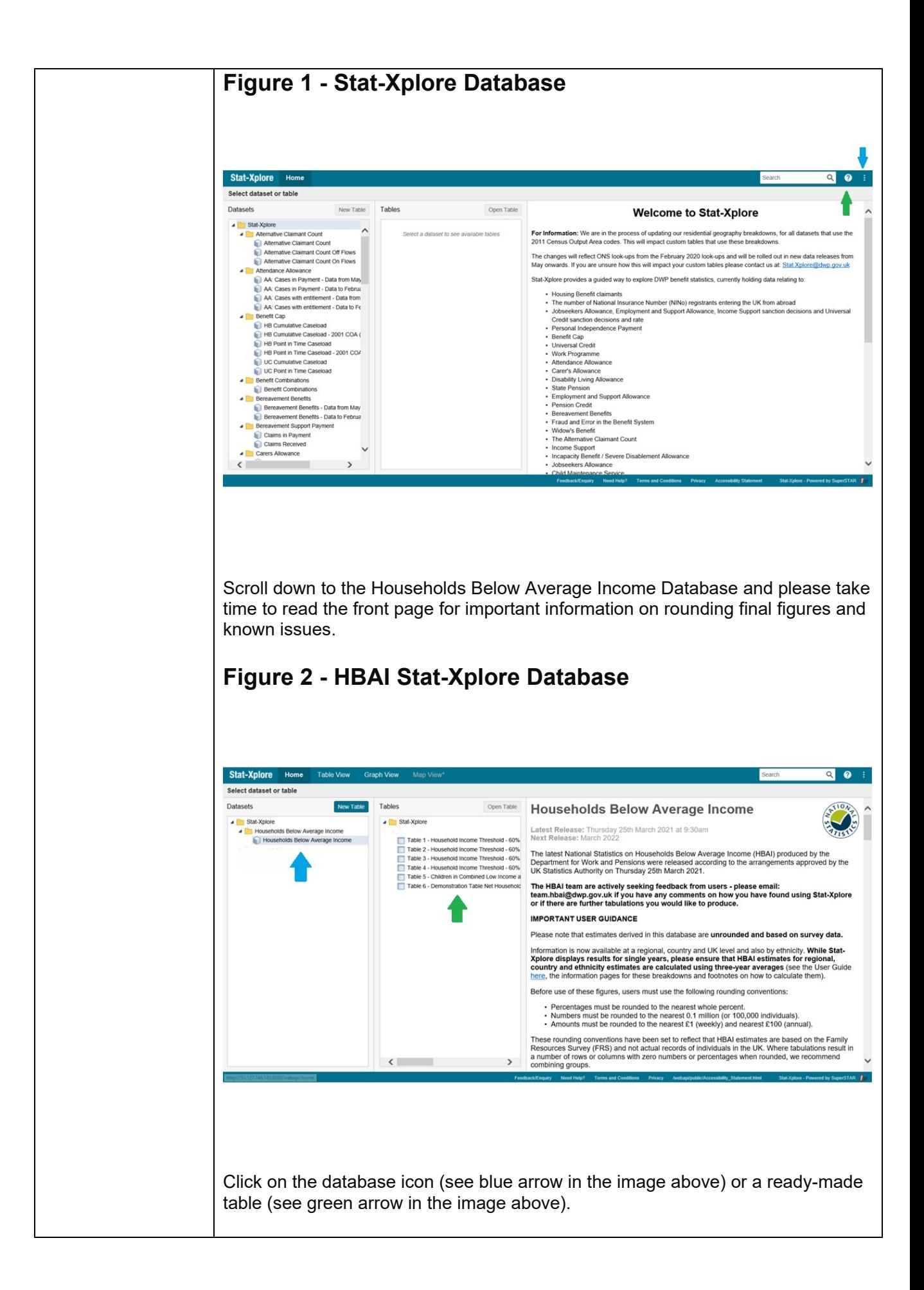

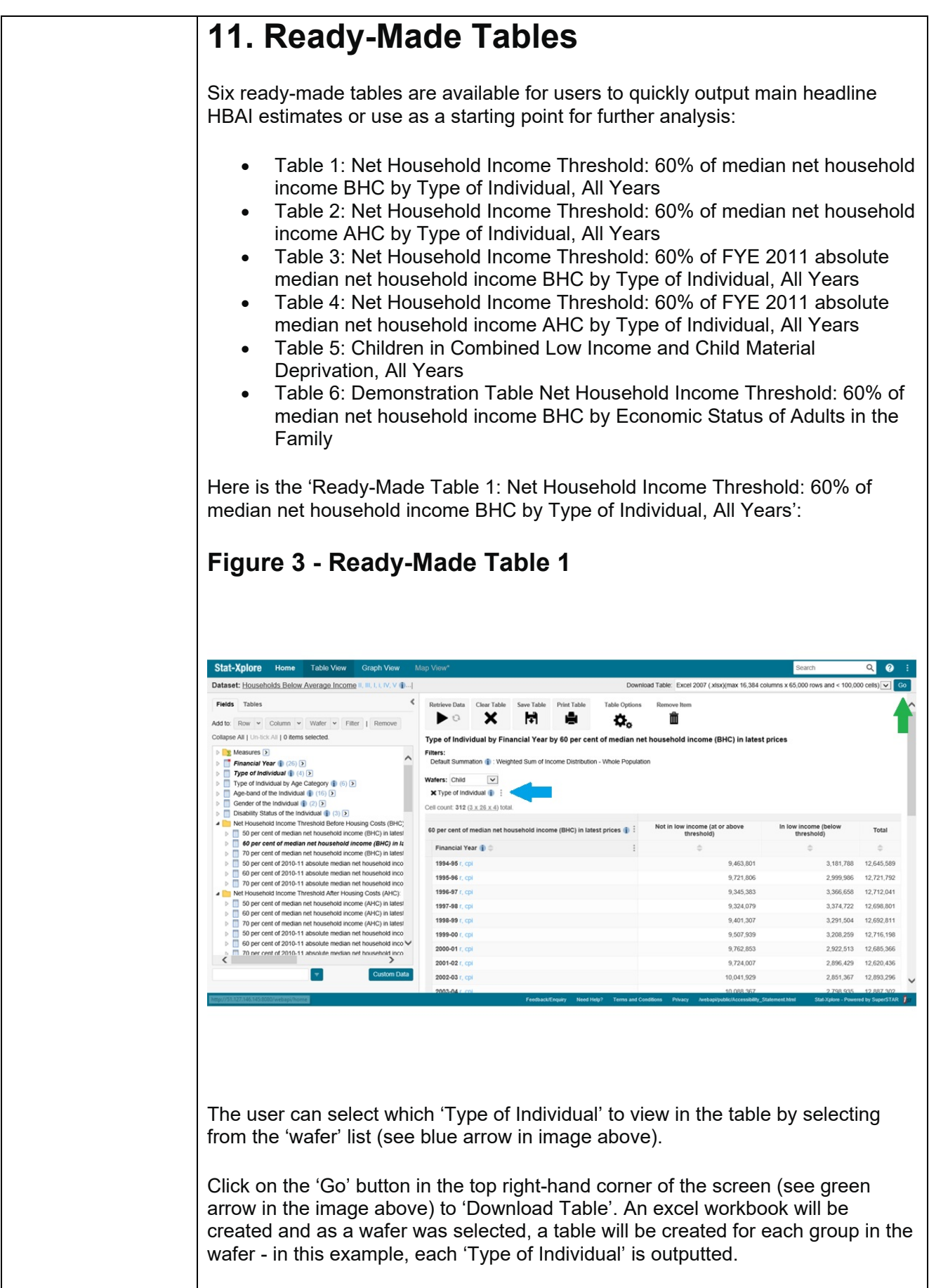

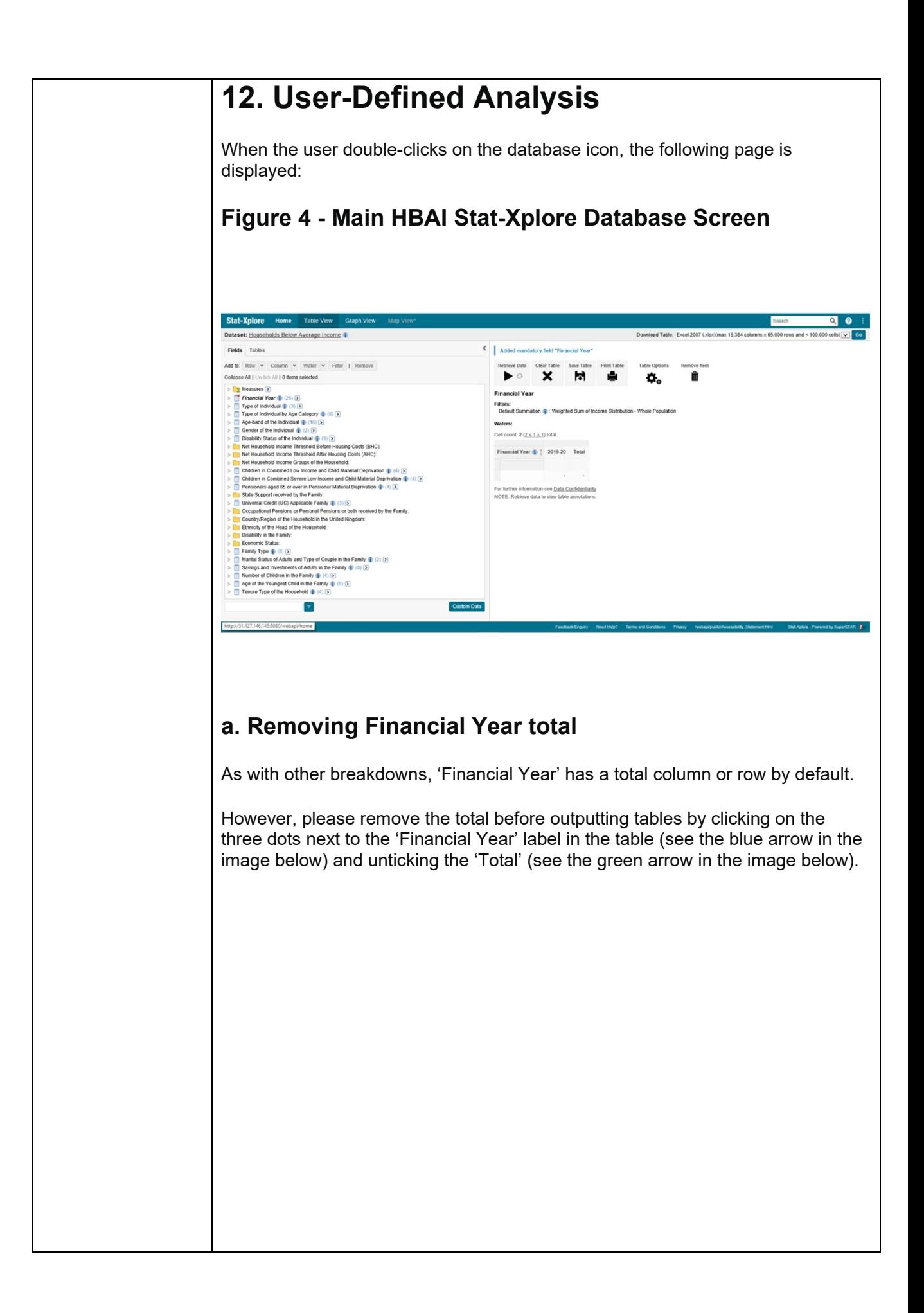

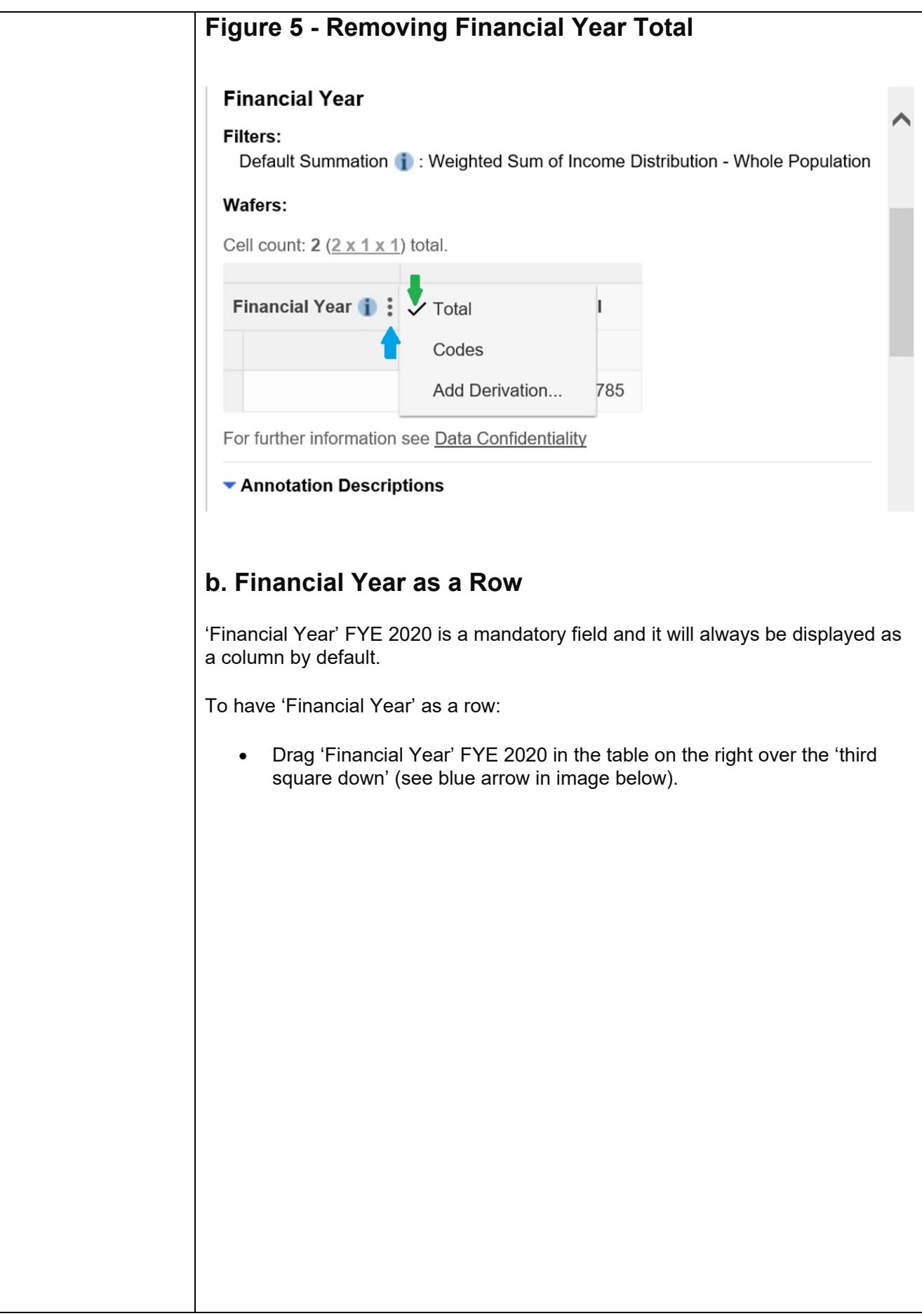

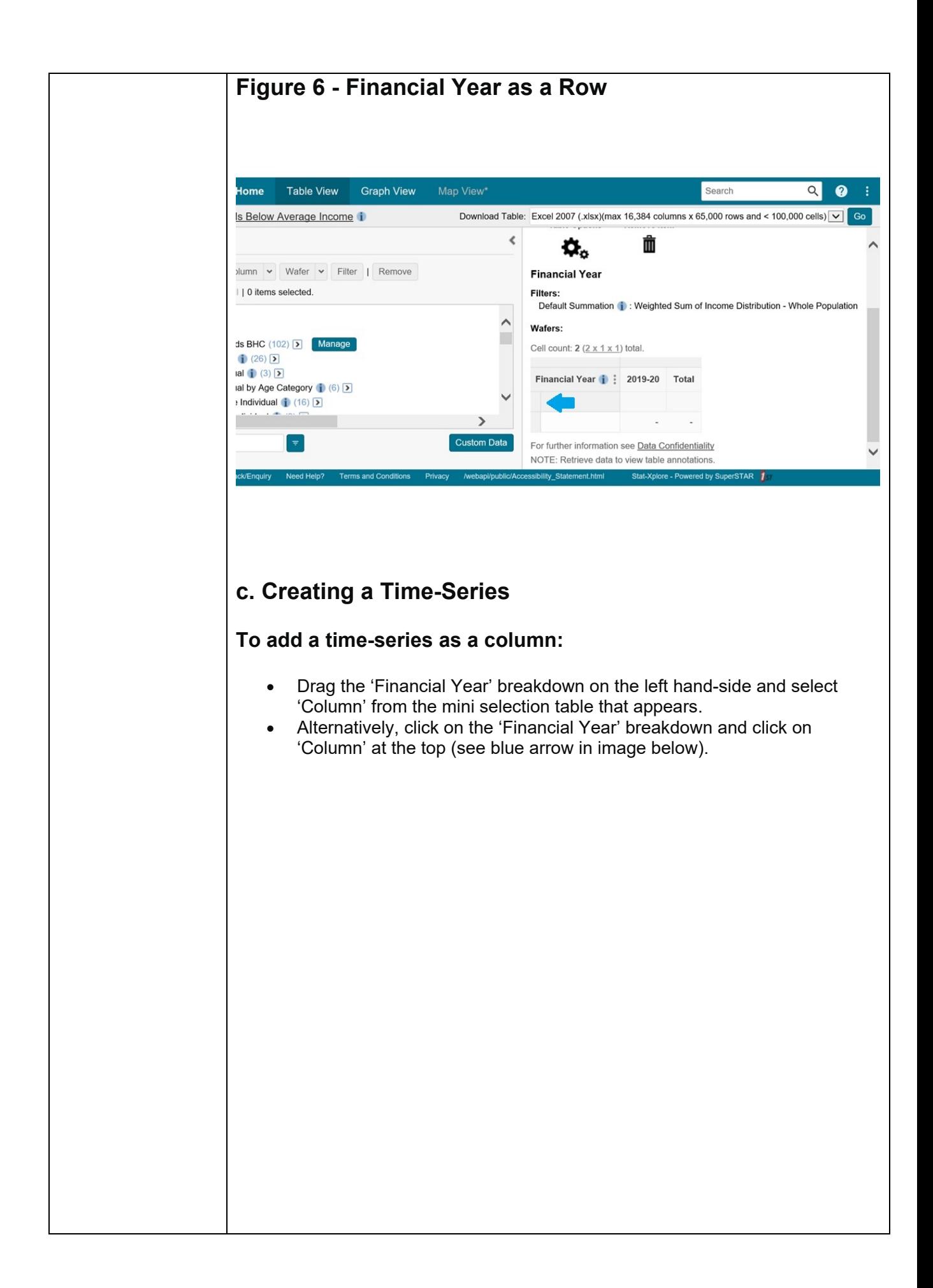

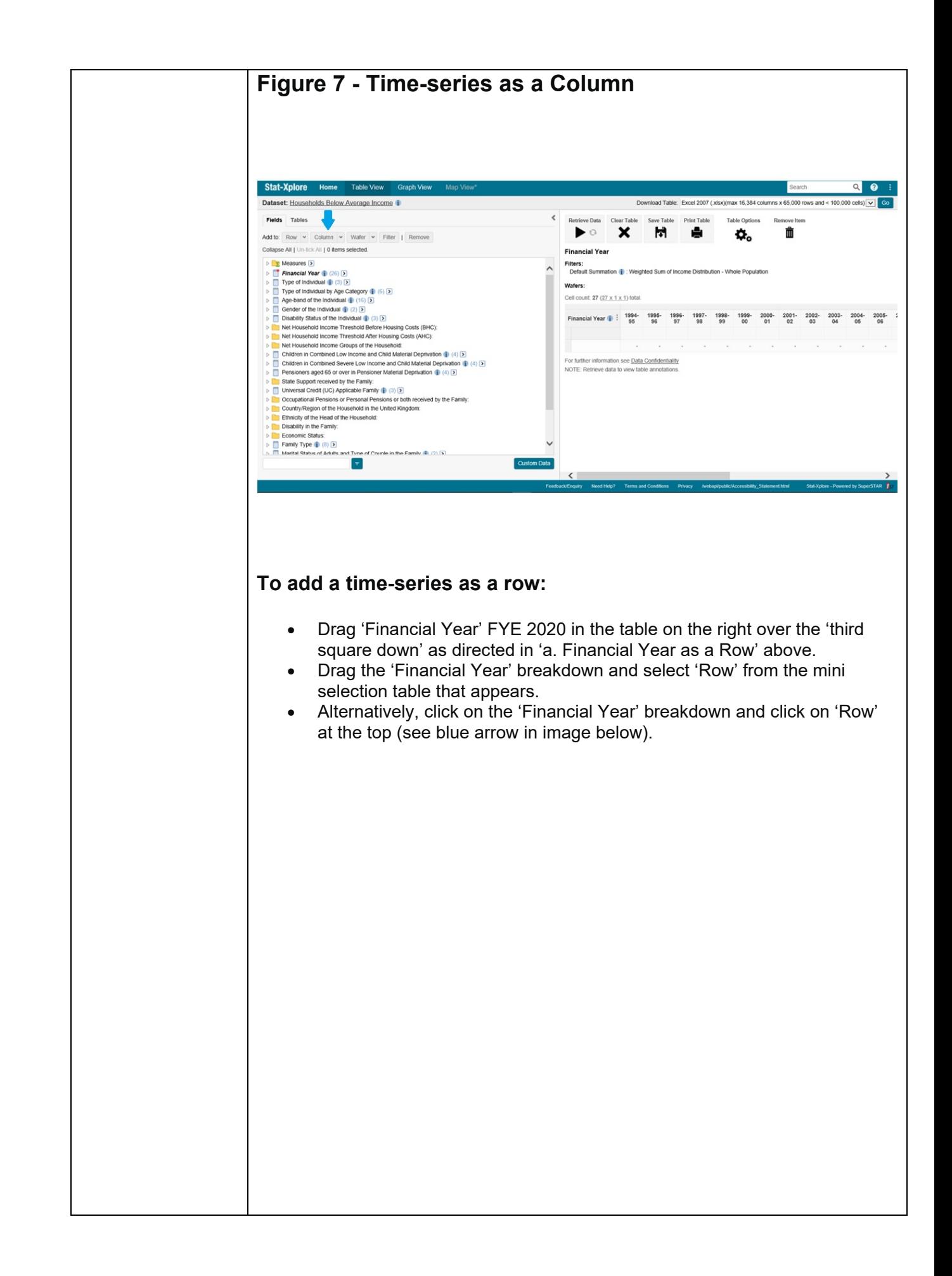

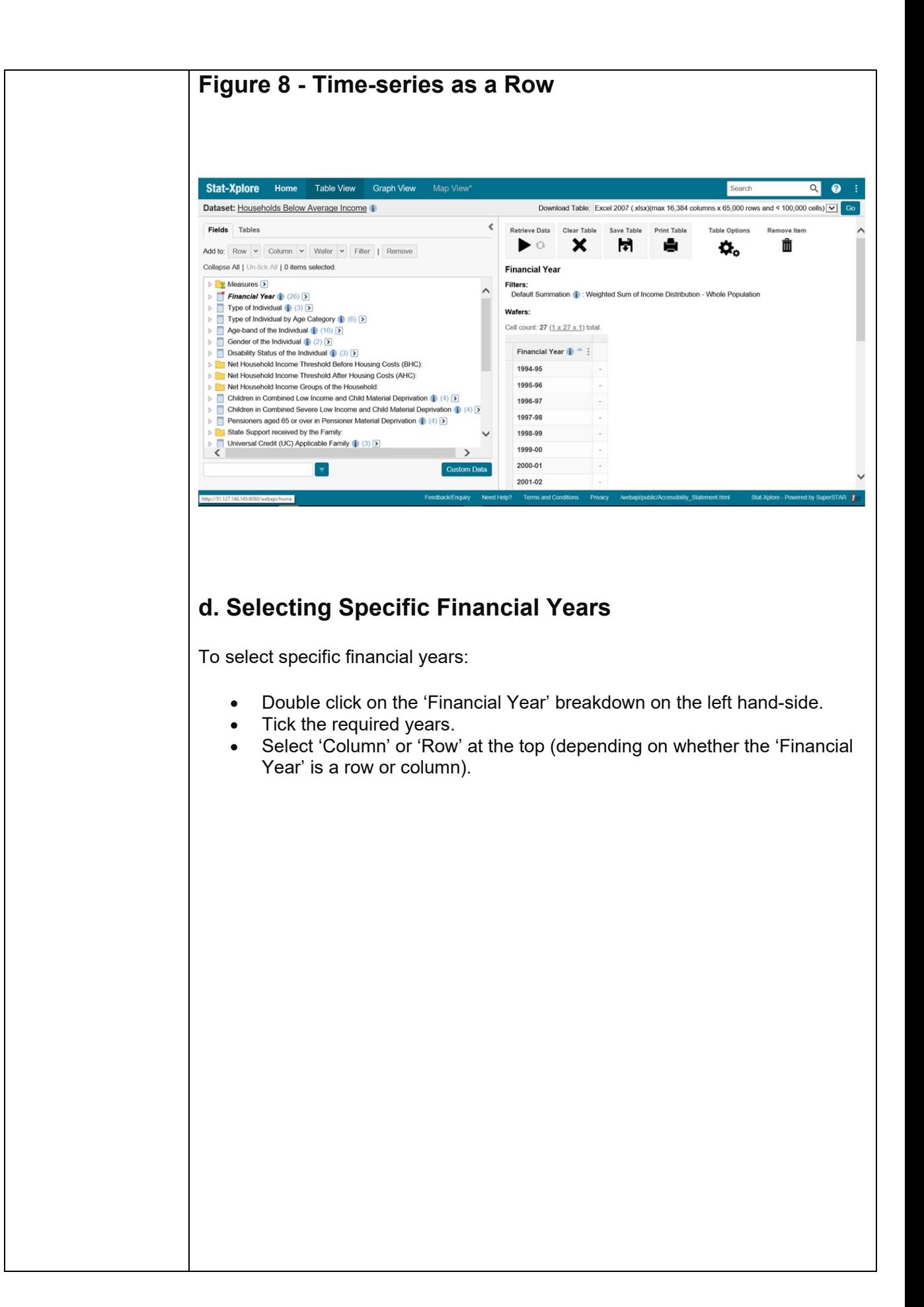

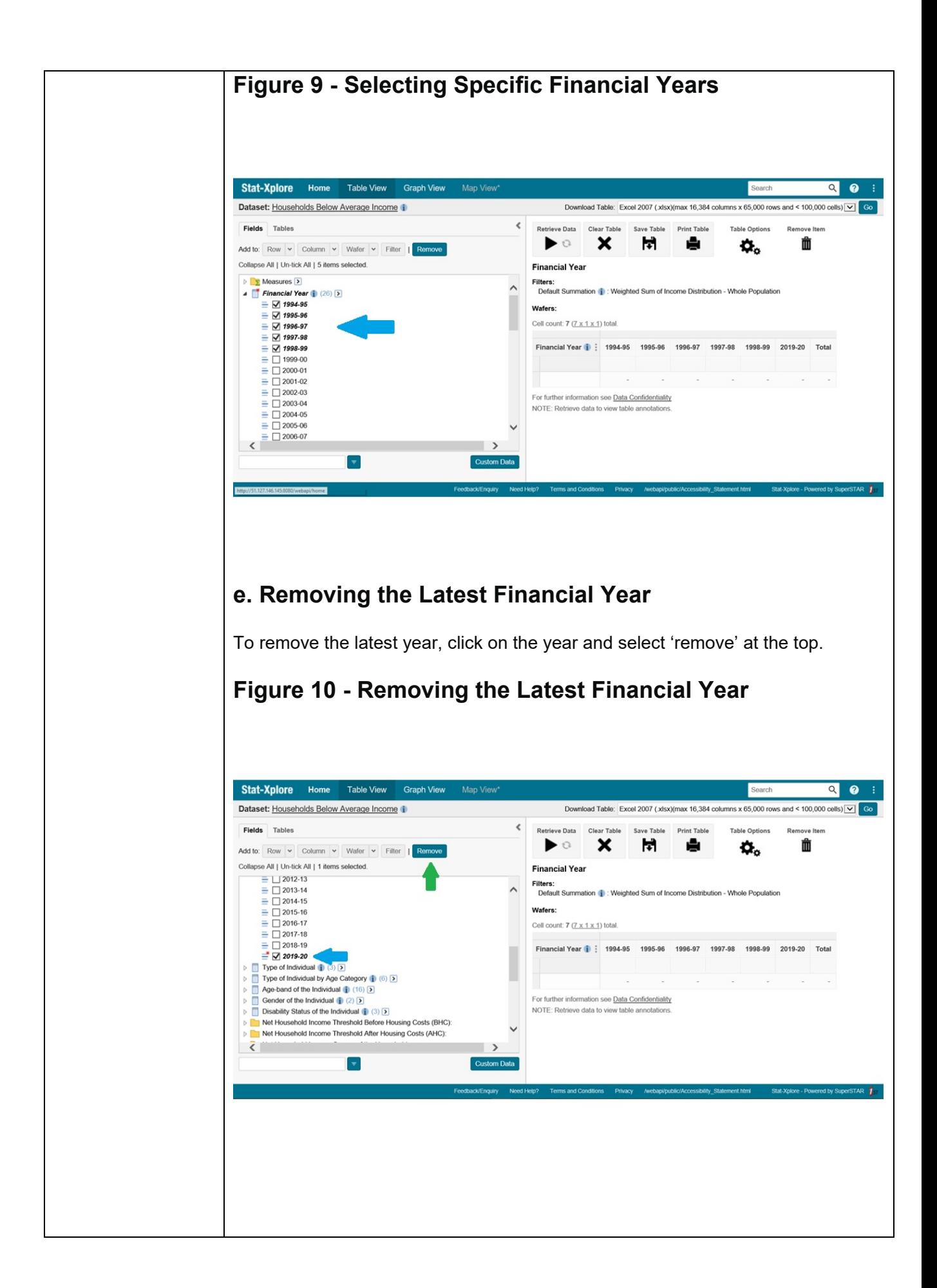

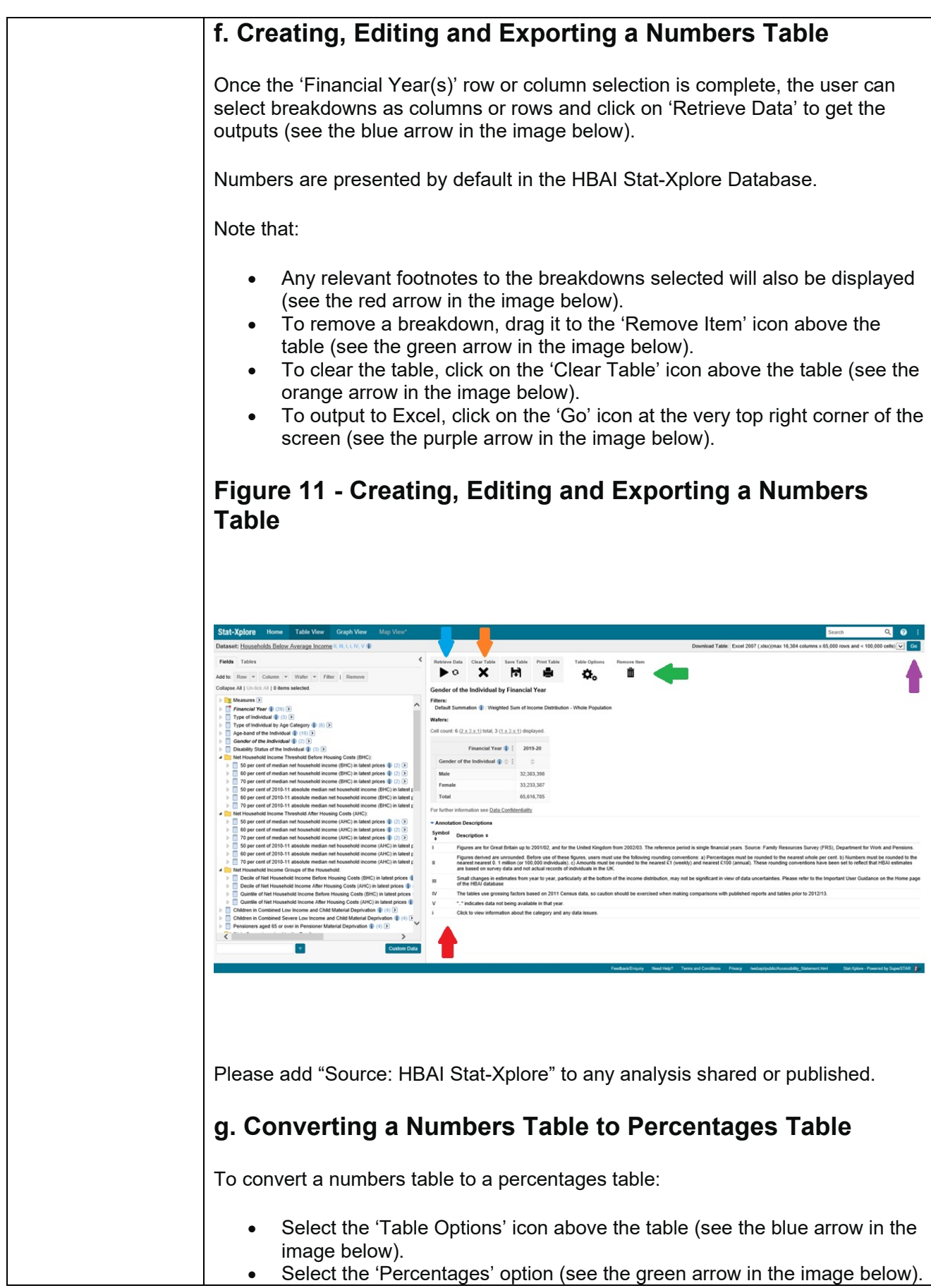

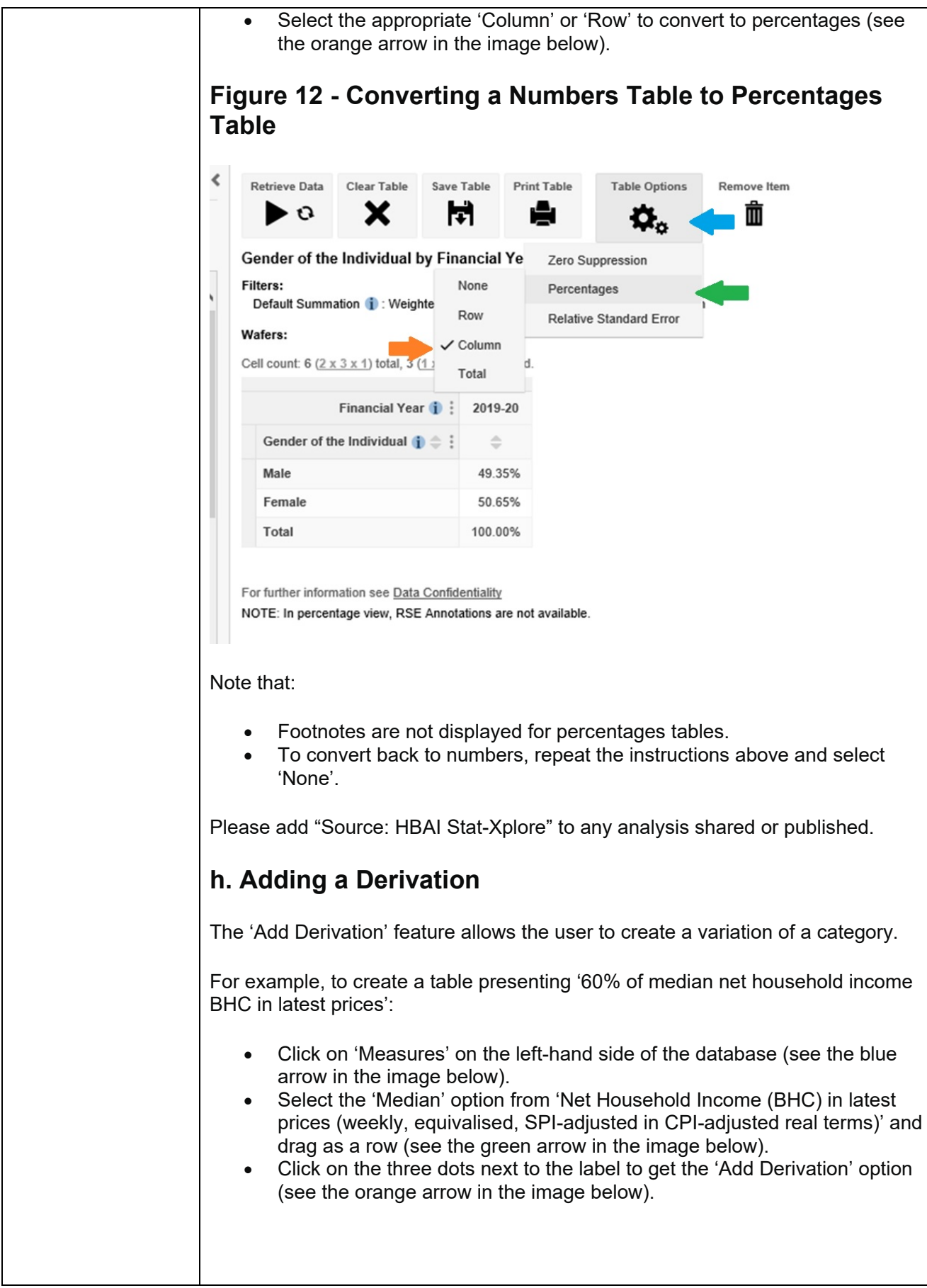

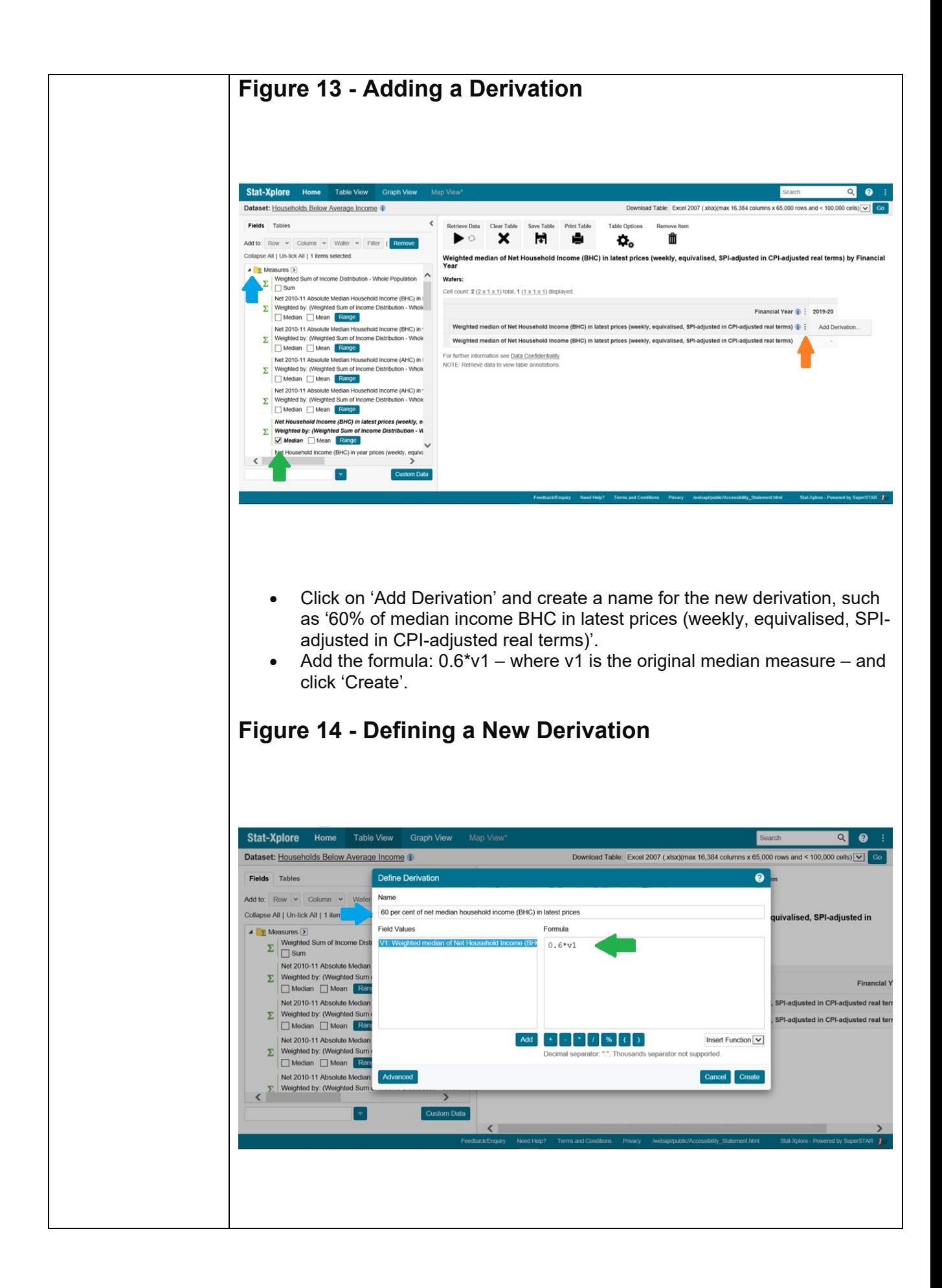

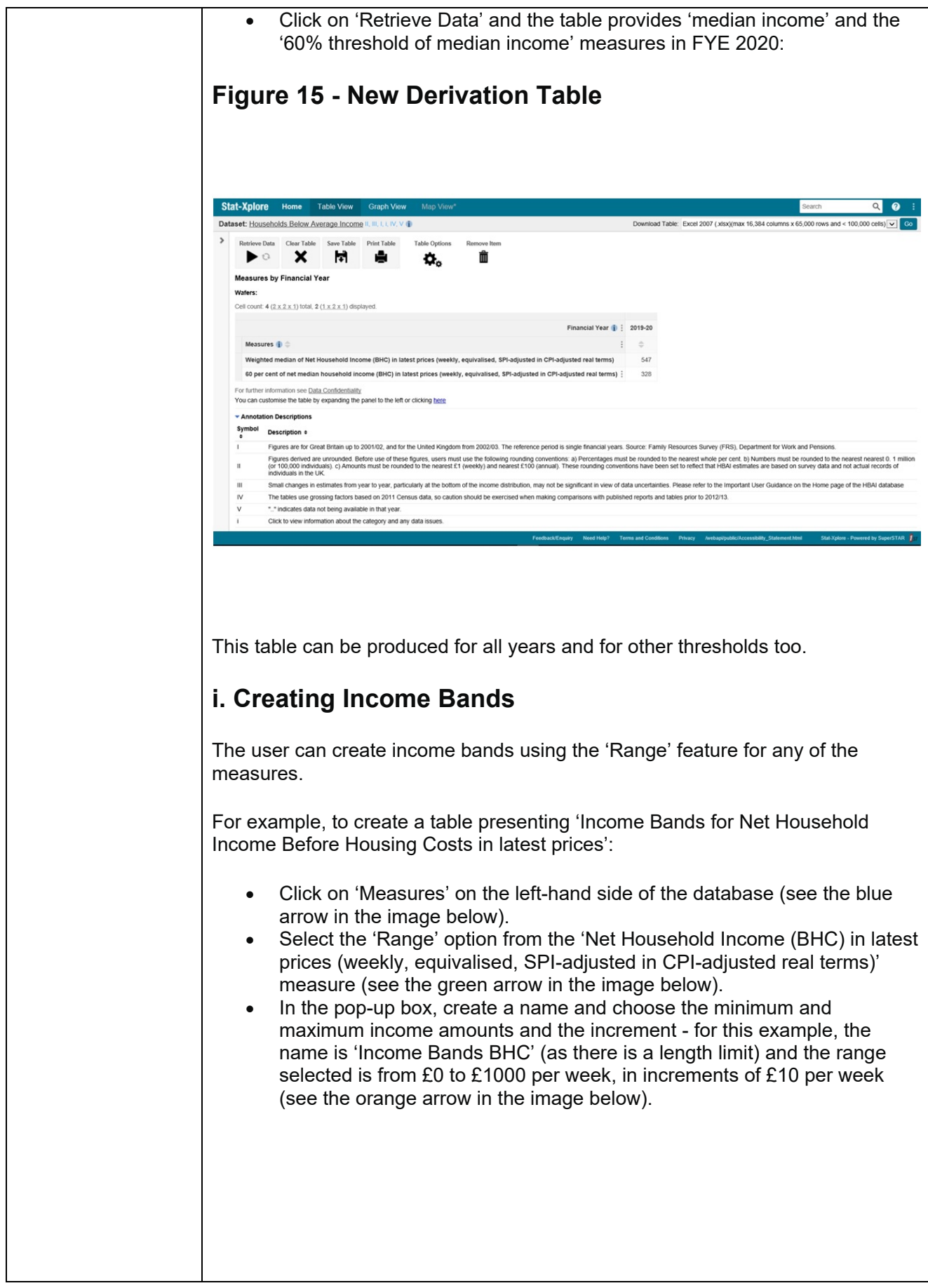

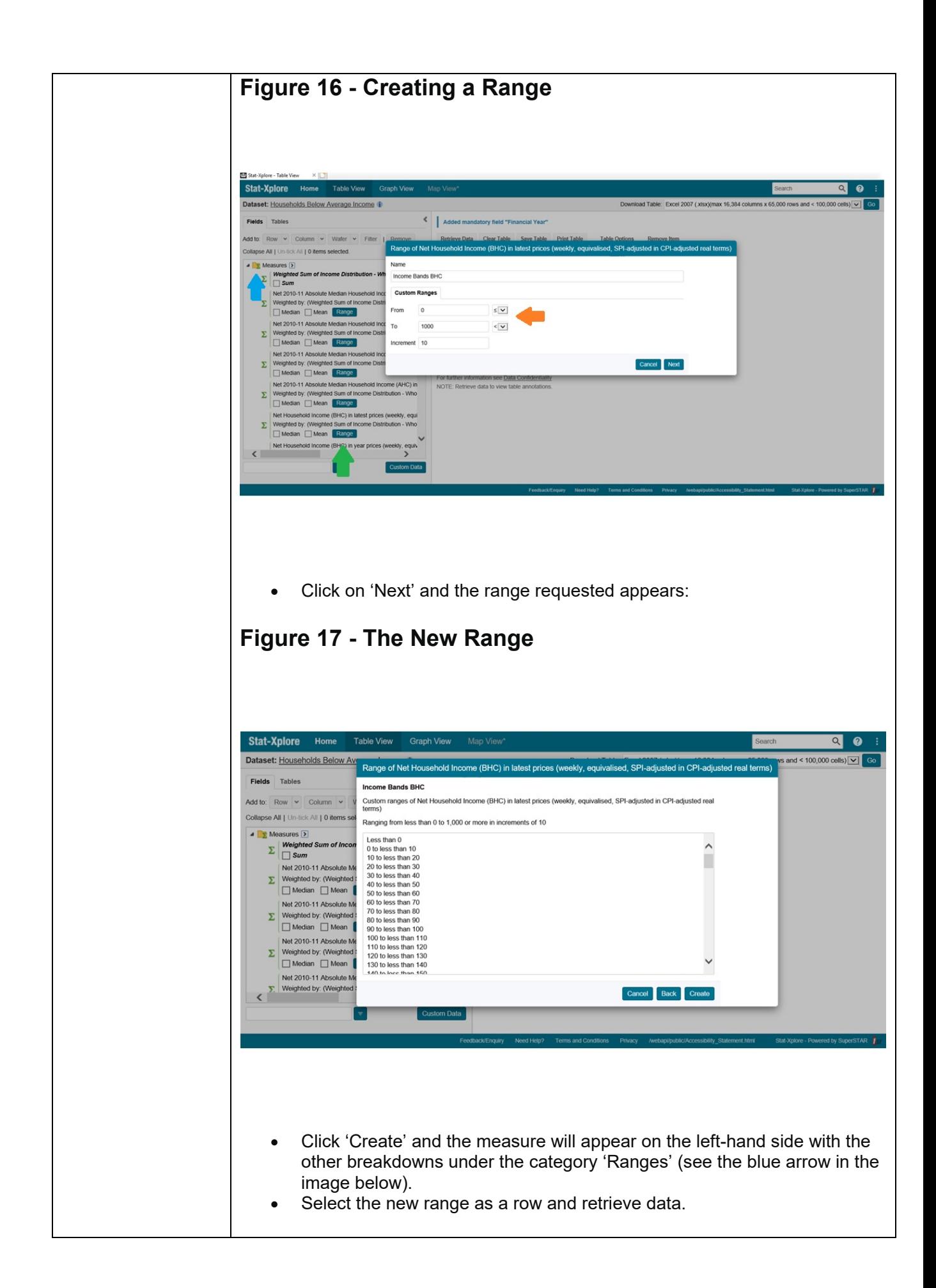

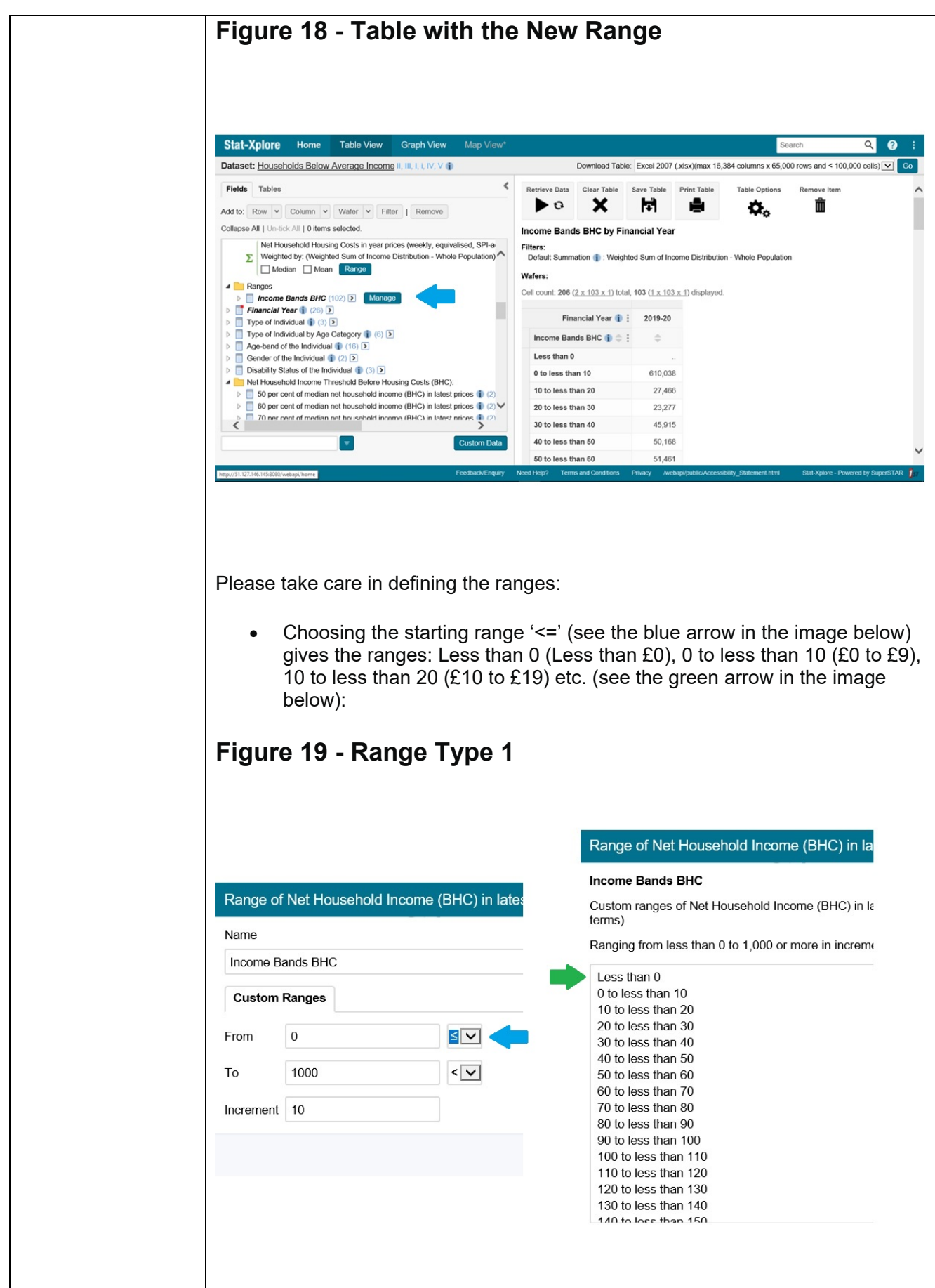

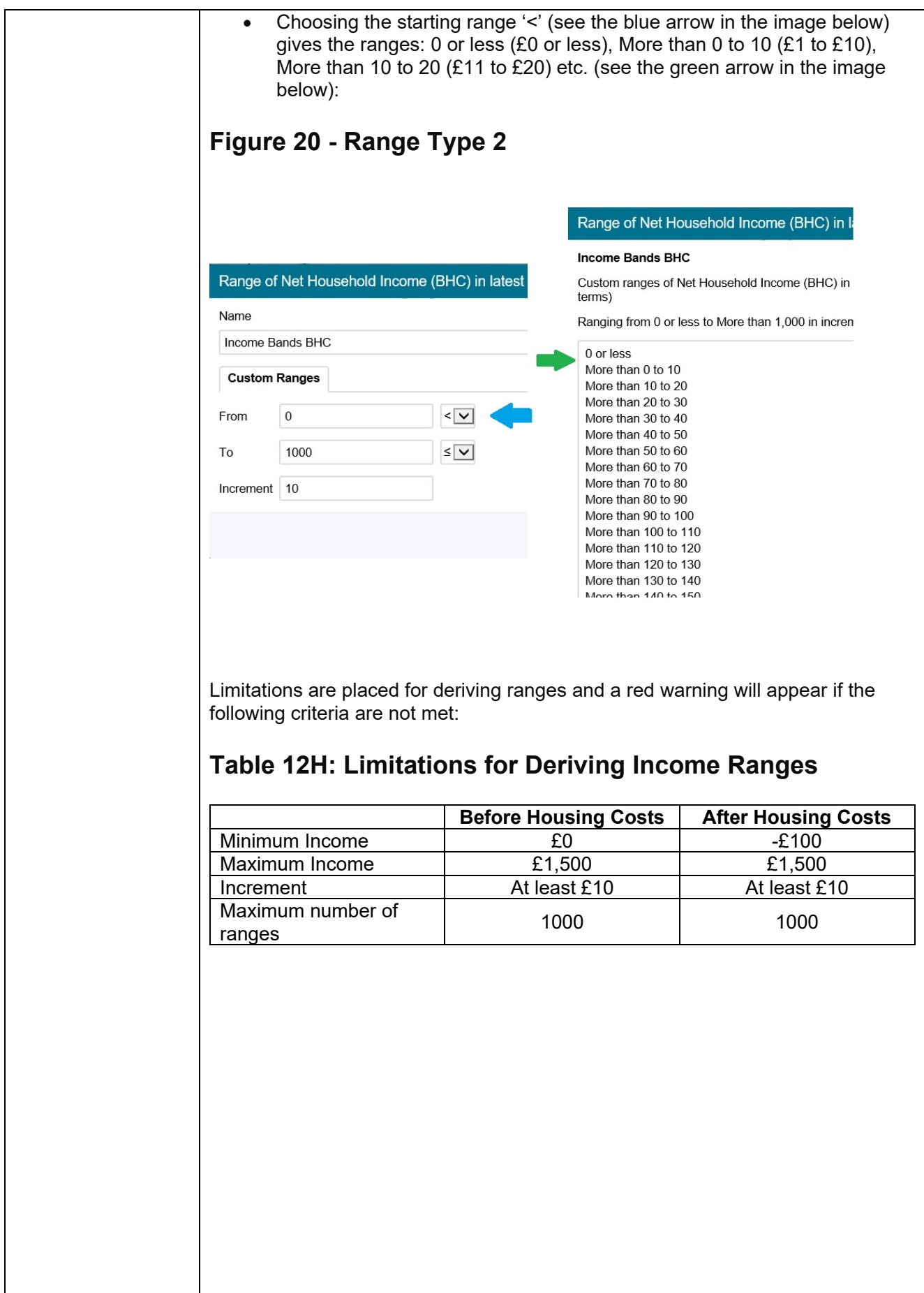

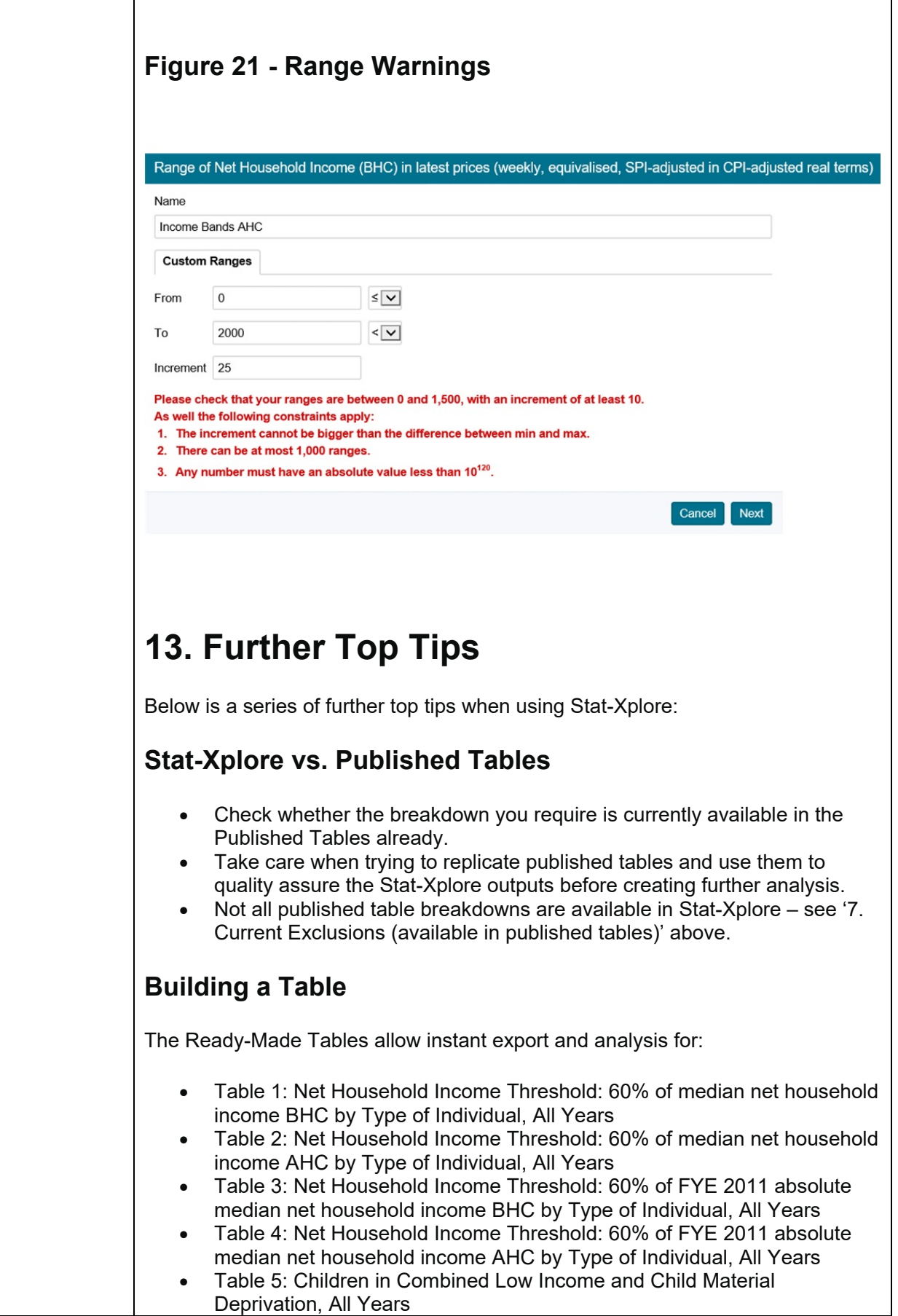

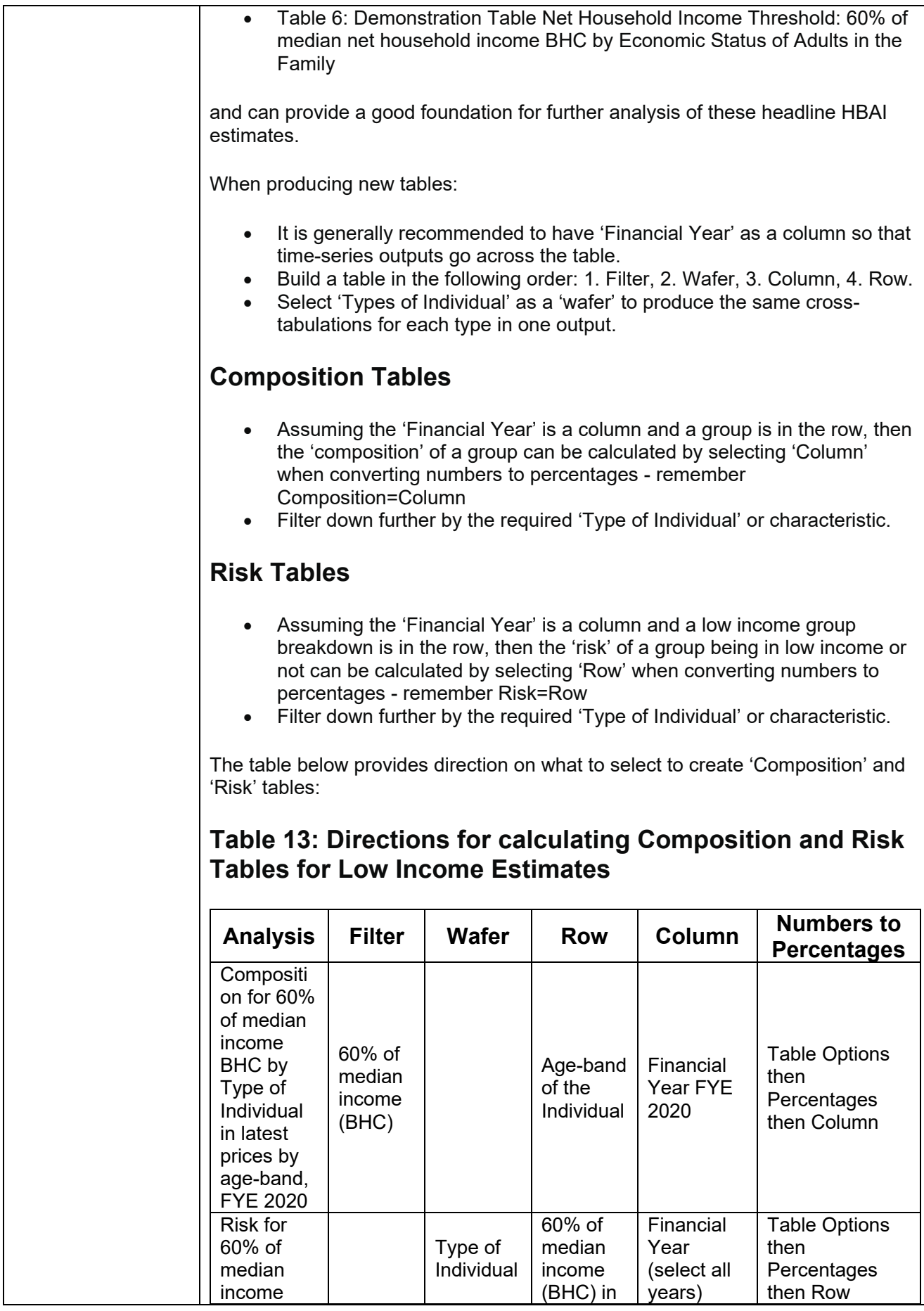

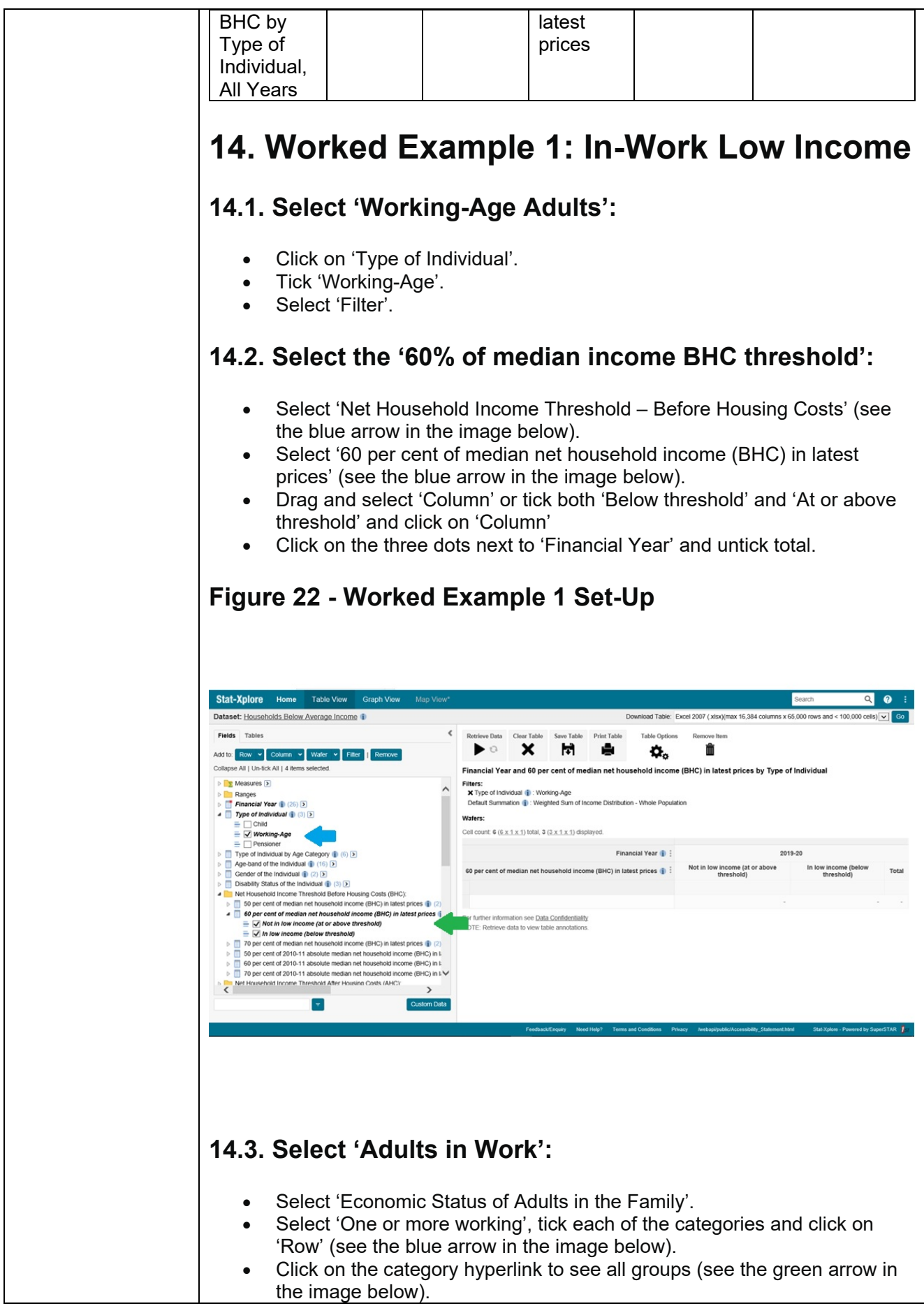

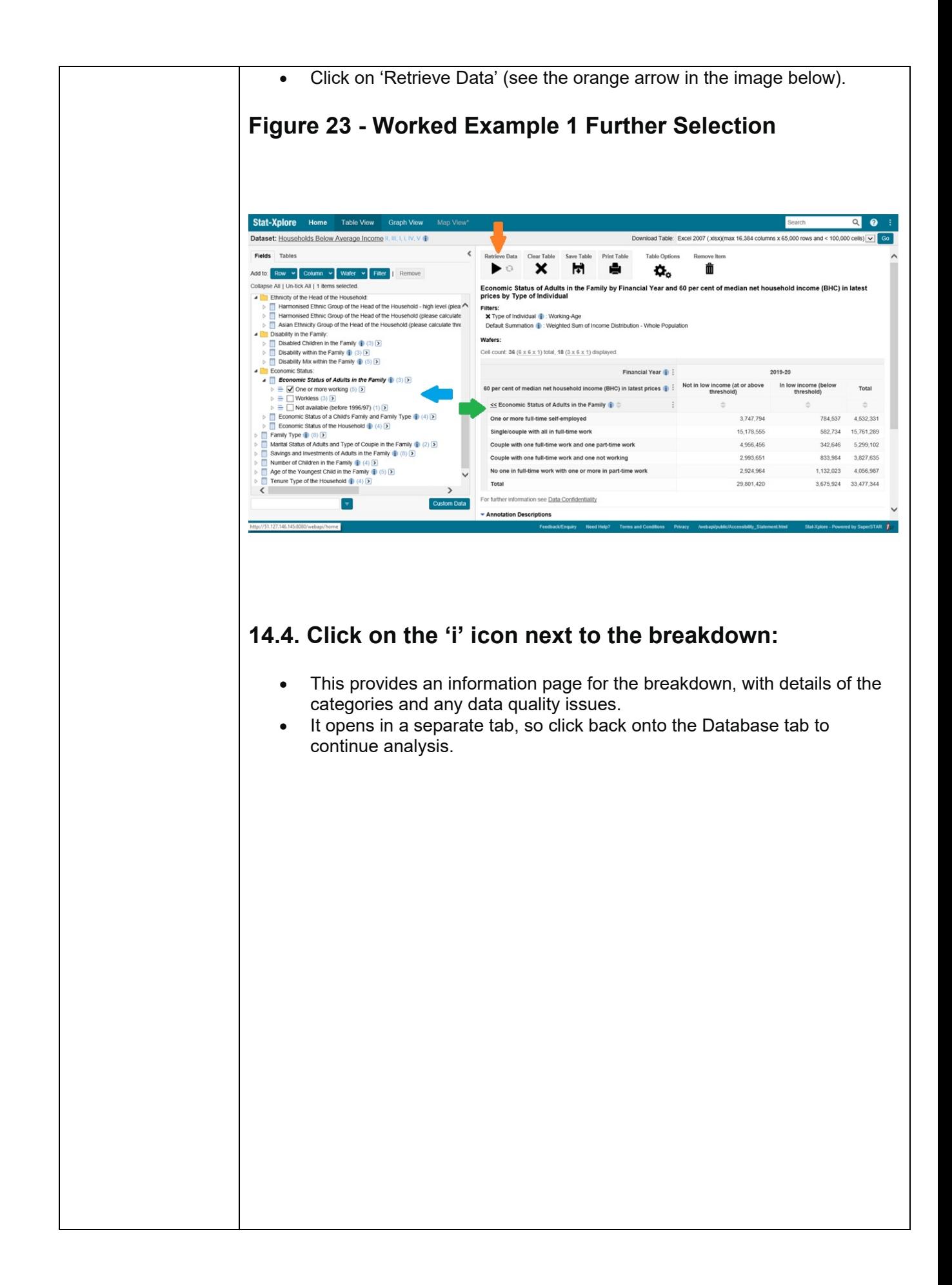

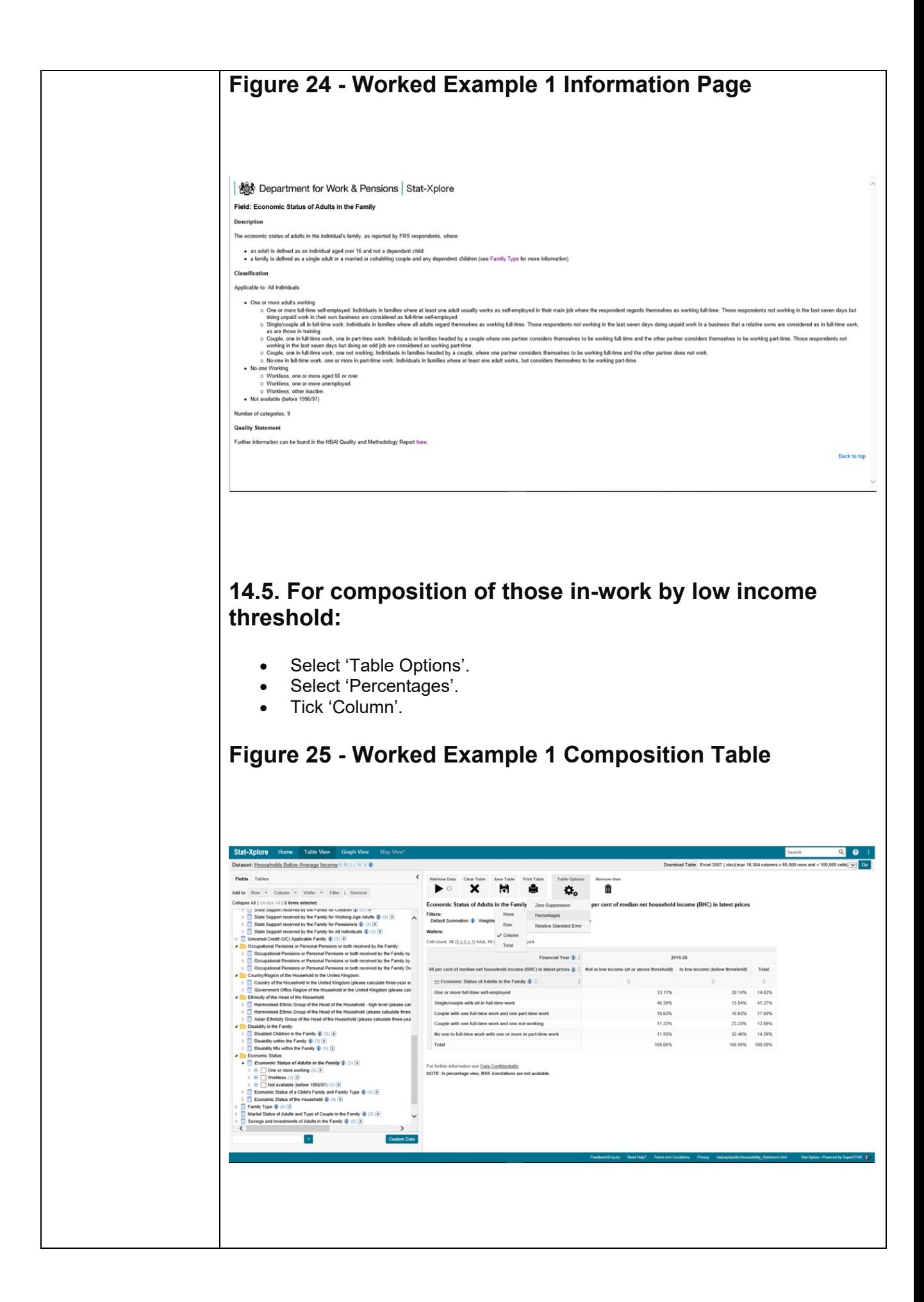

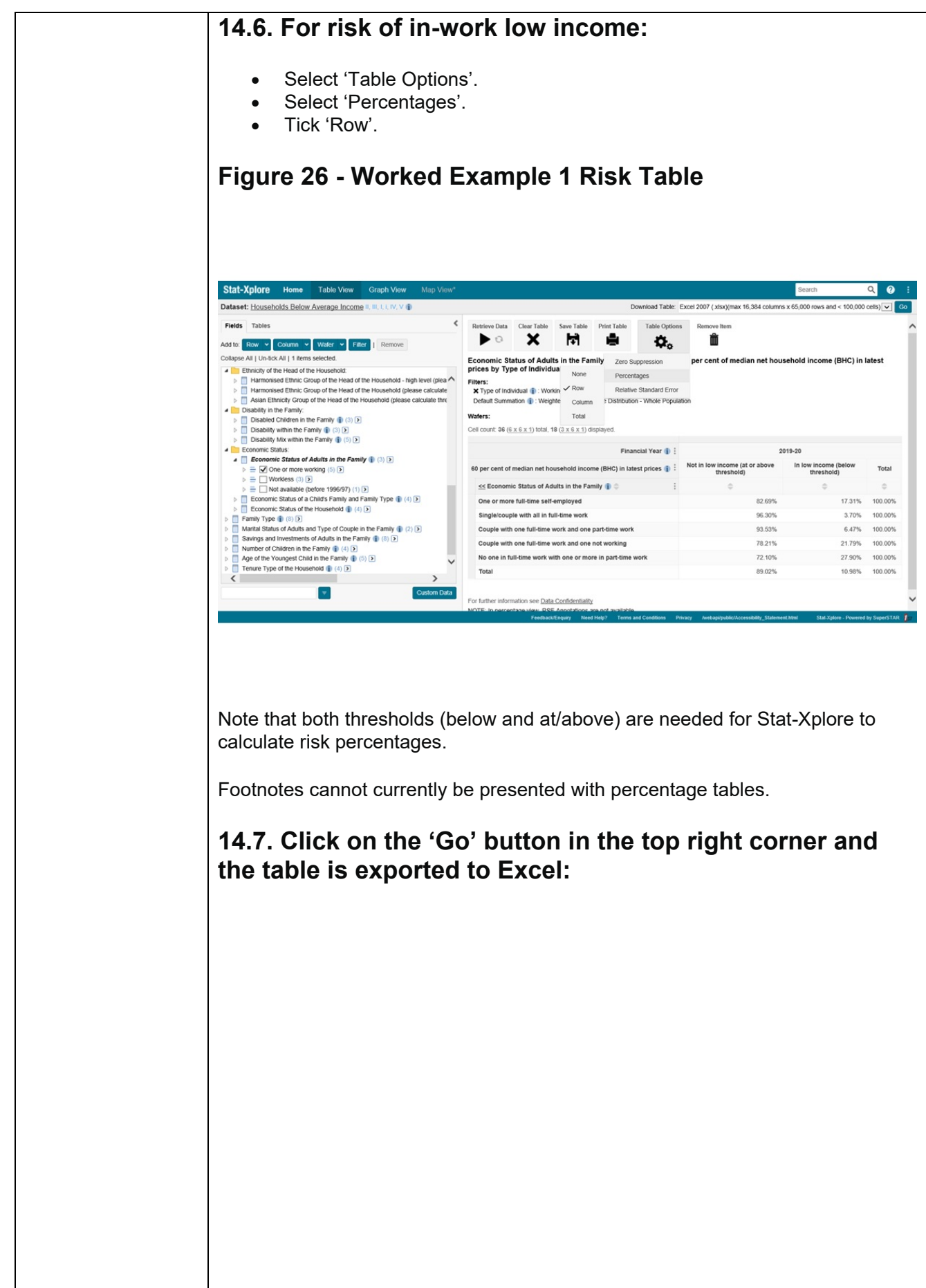

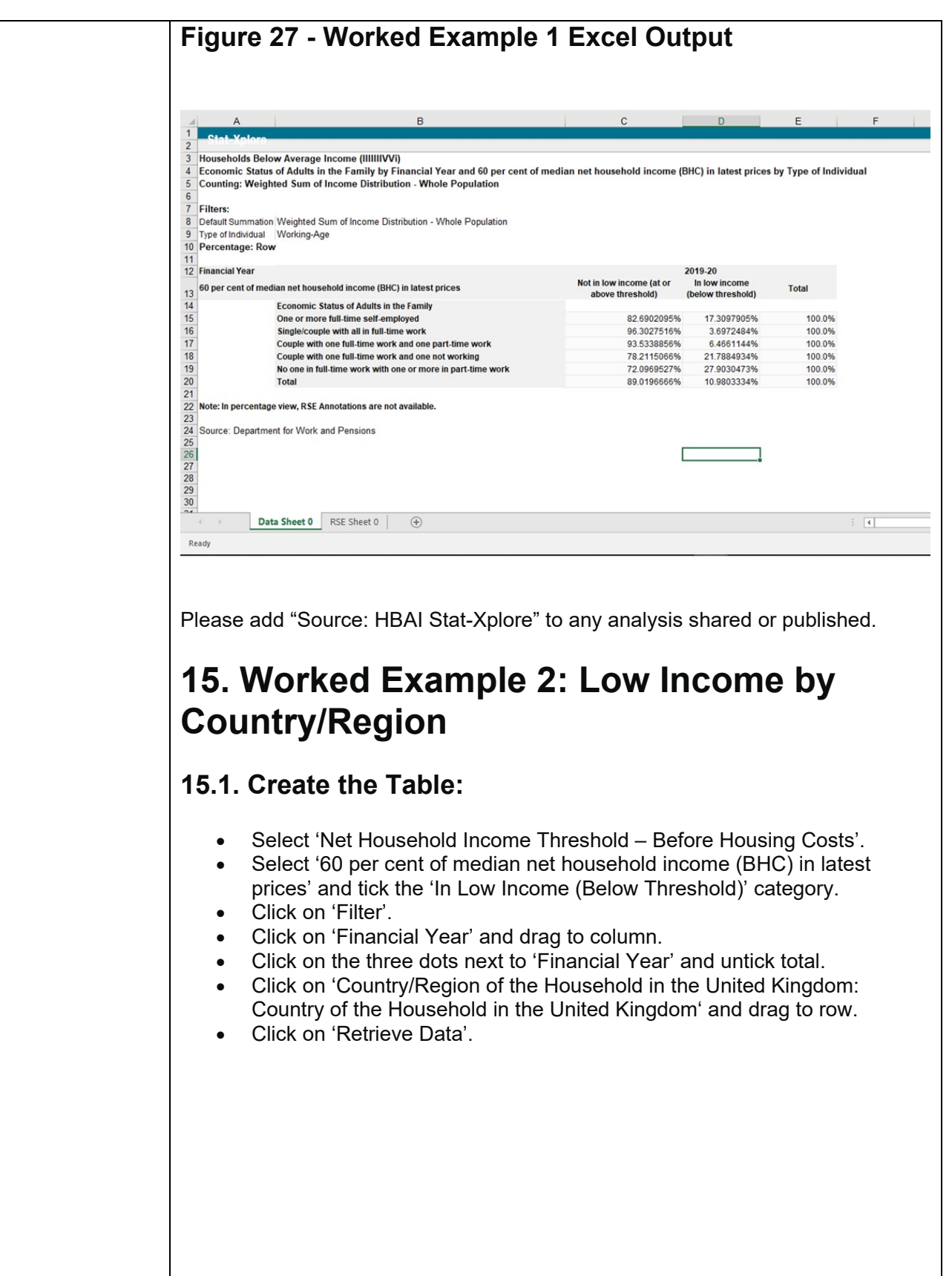

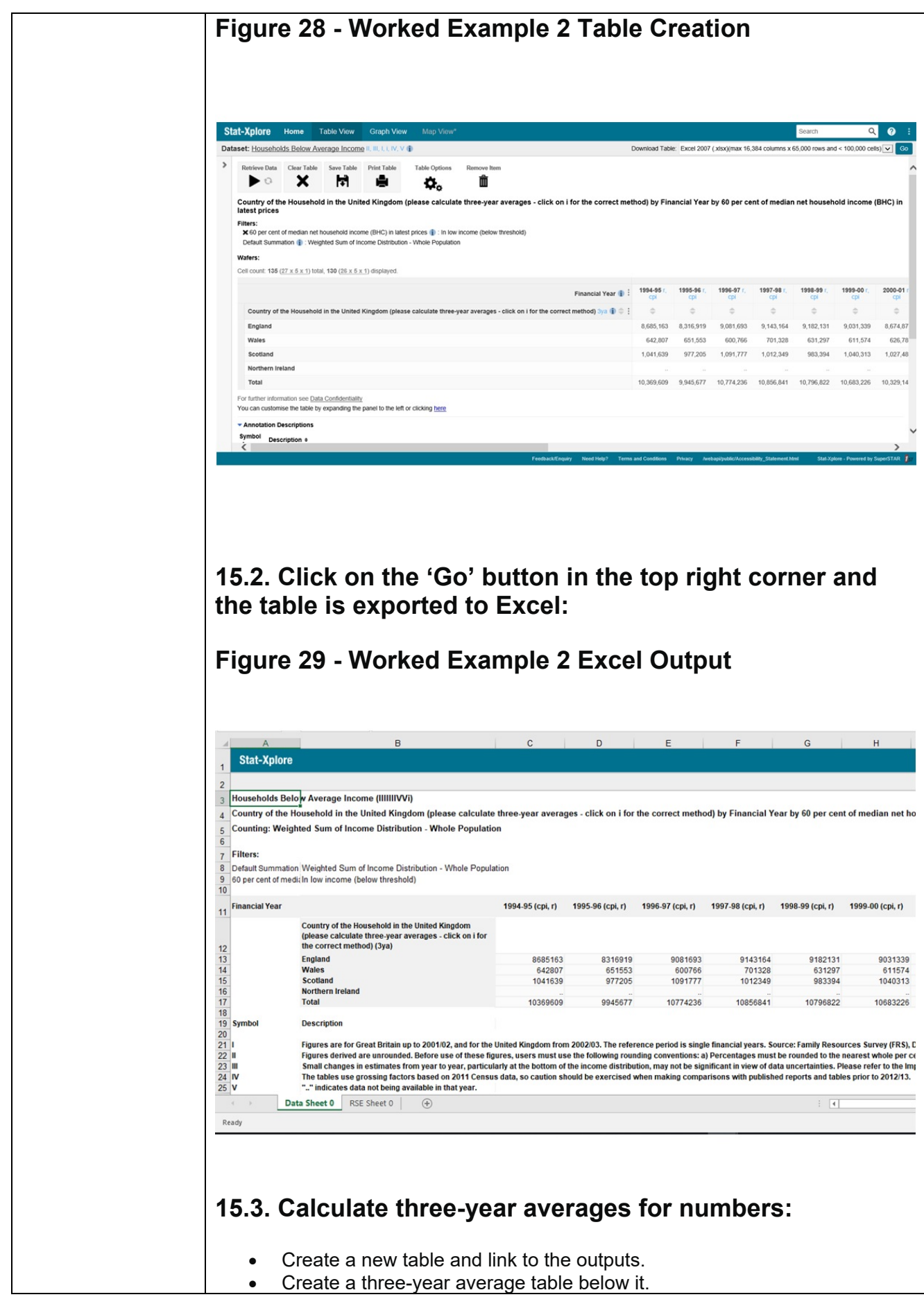

• Use the formula Year 1 to Year 3 estimate = (Year 1 estimate + Year 2 estimate + Year 3 estimate)/3.

#### **Figure 30 - Worked Example 2 Calculating a Three-Year Average for Numbers**

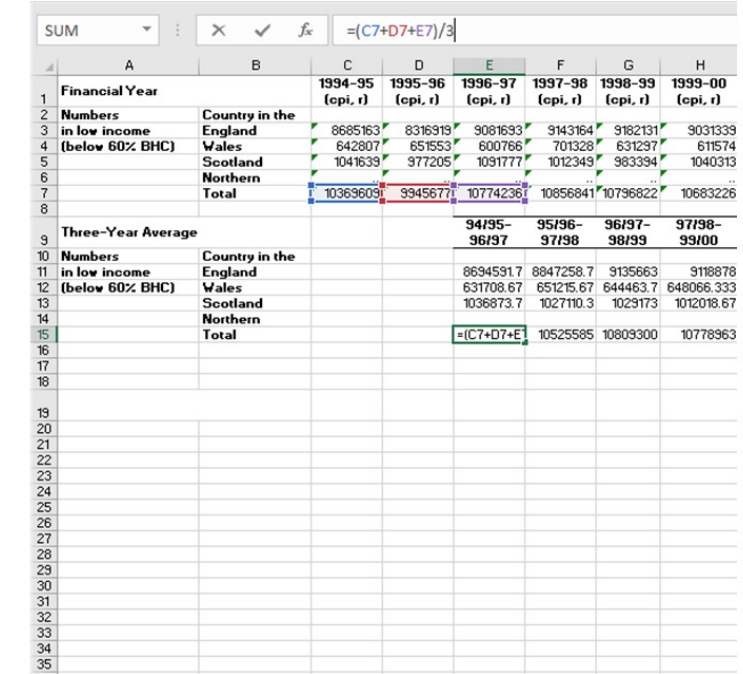

For the rest of the times-series, calculate a three-year rolling average i.e. FYE 1995 to FYE 1997, FYE 1996 to FYE 1998, FYE 1997 to FYE 1999 and so on.

### **15.4. Calculate three year averages for percentages**

It is strongly recommended that a numbers table is outputted and percentages calculated by the user in Excel before calculating three-year average percentage estimates.

Alternatively, the user will need to output a percentage table separately for each year.

To calculate three-year averages for percentages:

- Create a percentages table below the numbers table.
- Calculate the percentage for each cell.

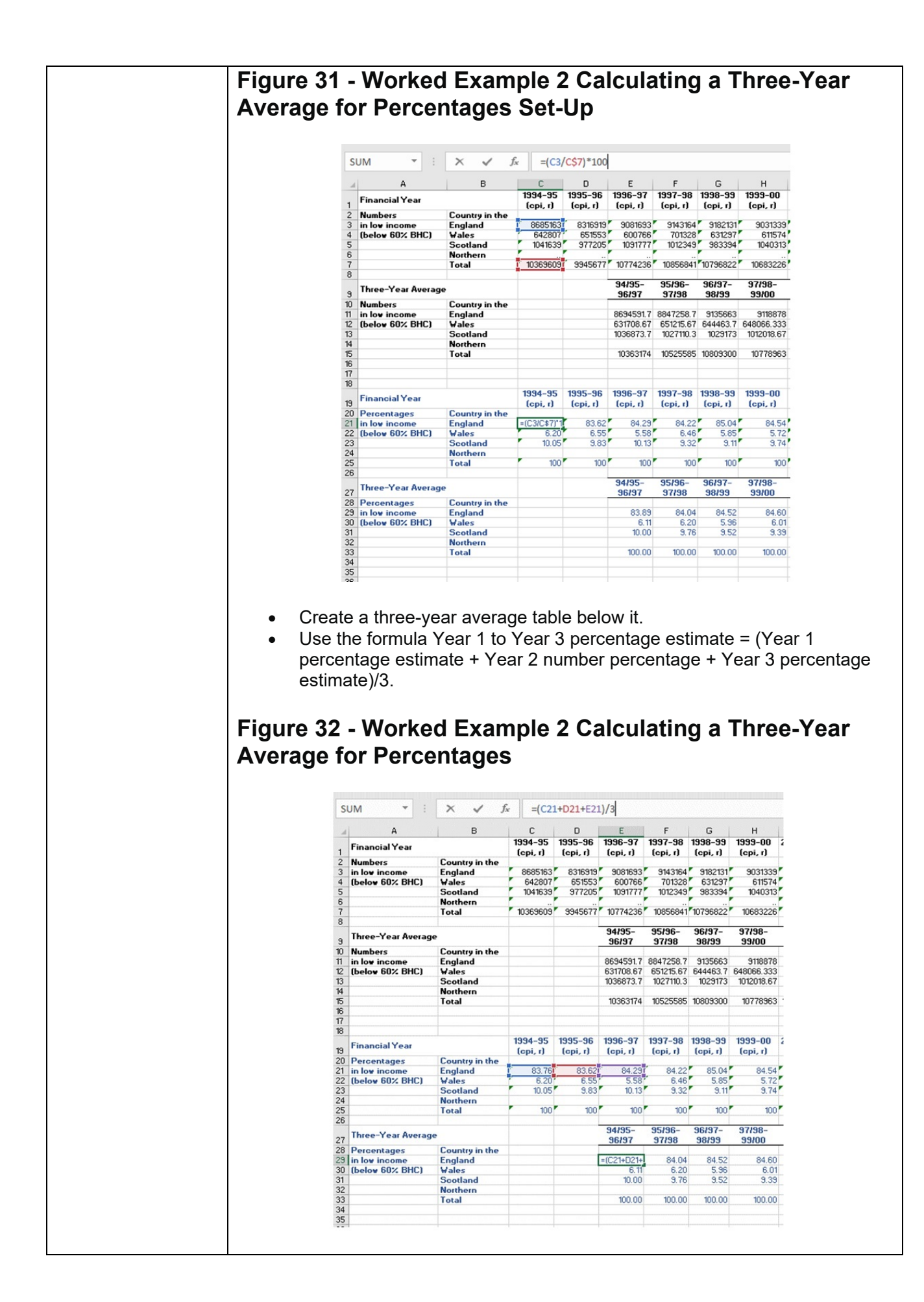

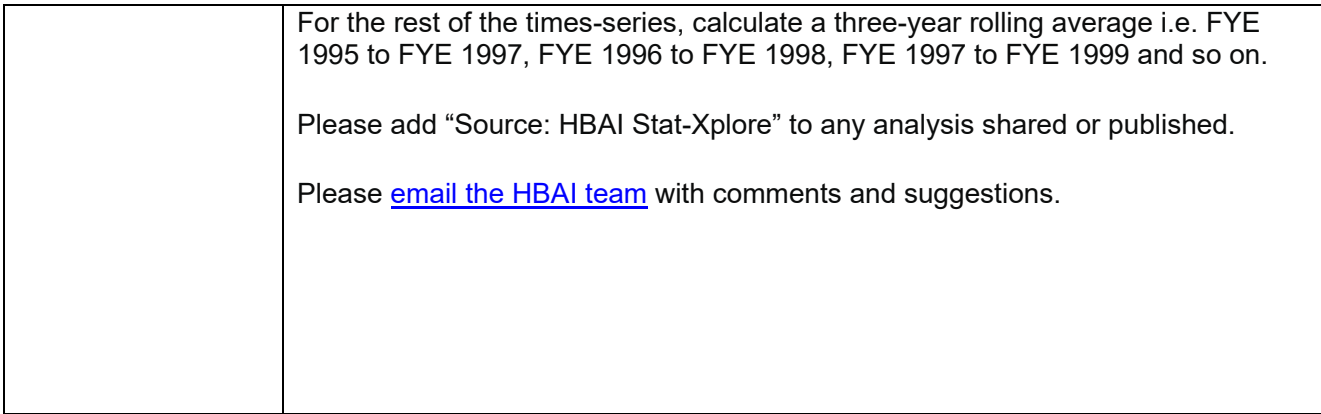